## UNIVERZITA PARDUBICE

## Fakulta elektrotechniky a informatiky

# BAKALÁŘSKÁ PRÁCE

2023 Jiří Pecina

Univerzita Pardubice Fakulta elektrotechniky a informatiky

Hardwarový simulátor technologického zařízení Jiří Pecina

Bakalářská práce

2023

Univerzita Pardubice Fakulta elektrotechniky a informatiky Akademický rok: 2022/2023

# ZADÁNÍ BAKALÁŘSKÉ PRÁCE

(projektu, uměleckého díla, uměleckého výkonu)

Jméno a příjmení: Osobní číslo: Studijní program: Téma práce: Zadávající katedra: Jiří Pecina 120043 B0714A150008 Automatizace Hardwarový simulátor technologického zařízení Katedra řízení procesů

## Zásady pro vypracování

Cílem práce je návrh a realizace elektronické jednotky hardwarového simulátoru technologického zařízení. Technologickým zařízením bude zařízení pro krmení domácího zvířectva, konkrétně krmící automat. Aktuální stav simulovaného zařízení bude indikován vhodně zvolenými vizualizačními prvky, například s využitím LED diod a displejů. Simulátor bude využit k testování řídicích jednotek automatu. Základem realizace simulátoru bude vybraný typ jednočipového mikropočítače, který může být součástí standardního vývojového kitu. Vstupně výstupní obvody simulátoru budou kopírovat chování reálného zařízení. Firmware mikropočítače bude realizován v jazyce C, ve vhodném vývojovém software, například Microchip Studia. Kompletní realizace zařízení bude provedena na úrovni prototypového řešení, včetně funkčního testování. Součástí práce bude rešerše tematického zaměření práce, kompletní výrobní dokumentace vlastního konstrukčního řešení, okomentované zdrojové kódy firmware mikropočítače a podrobný uživatelský manuál.

Rozsah pracovní zprávy: 40 Rozsah grafických prací: Forma zpracování bakalářské práce: tištěná/elektronická

Seznam doporučené literatury:

MATOUŠEK, D., Aplikace mikrokontrolérů řady Atmel SMART SAM D na bázi ARM Cortex-M0+ CPU, 1. vydání, BEN - technická literatura, 2016, ISBN 978-80-7300-531-3 MATOUŠEK, D., Práce s mikrokontroléry ATMEL AVR-3.díl, edice uP a praxe, 2. vydání, BEN – technická literatura, 2006, ISBN 80-7300-209-4 ZÁHLAVA, V., Návrh a konstrukce DPS, BEN-technická literatura, 2010, ISBN 978-80-7300-266-4 MAIXNER, L. a kol., Mechatronika, Brno, Computer Press, 2006, ISBN 80-251-1299-3

L.S.

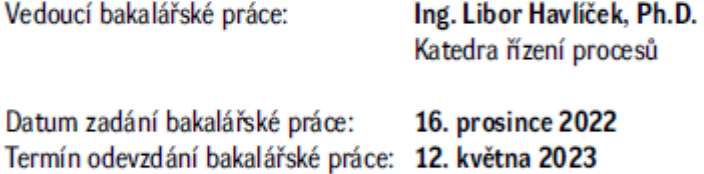

Ing. Zdeněk Němec, Ph.D. v.r. děkan

Ing. Daniel Honc, Ph.D. v.r. vedoucí katedry

V Pardubicích dne 9. ledna 2023

Prohlašuji:

Práci s názvem Hardwarový simulátor technologického zařízení jsem vypracoval samostatně. Veškeré literární prameny a informace, které jsem v práci využil, jsou uvedeny v seznamu použité literatury.

Byl jsem seznámen s tím, že se na moji práci vztahují práva a povinnosti vyplývající ze zákona č. 121/2000 Sb., o právu autorském, o právech souvisejících s právem autorským a o změně některých zákonů (autorský zákon), ve znění pozdějších předpisů, zejména se skutečností, že Univerzita Pardubice má právo na uzavření licenční smlouvy o užití této práce jako školního díla podle § 60 odst. 1 autorského zákona, a s tím, že pokud dojde k užití této práce mnou nebo bude poskytnuta licence o užití jinému subjektu, je Univerzita Pardubice oprávněna ode mne požadovat přiměřený příspěvek na úhradu nákladů, které na vytvoření díla vynaložila, a to podle okolností až do jejich skutečné výše.

Beru na vědomí, že v souladu s § 47b zákona č. 111/1998 Sb., o vysokých školách a o změně a doplnění dalších zákonů (zákon o vysokých školách), ve znění pozdějších předpisů, a směrnicí Univerzity Pardubice č. 7/2019 Pravidla pro odevzdávání, zveřejňování a formální úpravu závěrečných prací, ve znění pozdějších dodatků, bude práce zveřejněna prostřednictvím Digitální knihovny Univerzity Pardubice.

V Pardubicích dne 09. 05. 2023

Jiří Pecina v.r.

## **PODĚKOVÁNÍ**

Mé poděkování patří hlavně mému vedoucímu práce Ing. Liboru Havlíčkovi, Ph.D. za odbornou pomoc a připomínky, které mi byly nápomocné při kompletaci této bakalářské práce. Dále bych touto cestou rád poděkoval mé rodině a přátelům za morální podporu při studiu.

## **ANOTACE**

Práce se zabývá návrhem a konstrukcí Hardwarového simulátoru. V práci je řešena problematika vytváření modelů. V rámci práce je podrobný rozbor použitých komponent a měření na zkonstruovaném zařízení.

## **KLÍČOVÁ SLOVA**

Hardwarový simulátor, Simulace, Mikrokontroler

## **TITLE**

Hardware simulator of technological equipment

## **ANNOTATION**

This work is about design and construction of Hardware simulator. The thesis deals with the issue of creating models. The work includes a detailed analysis of used components and measurements on the constructed equipment.

## **KEYWORDS**

Hardware simulator, Simulation, Microcontroler

## **OBSAH**

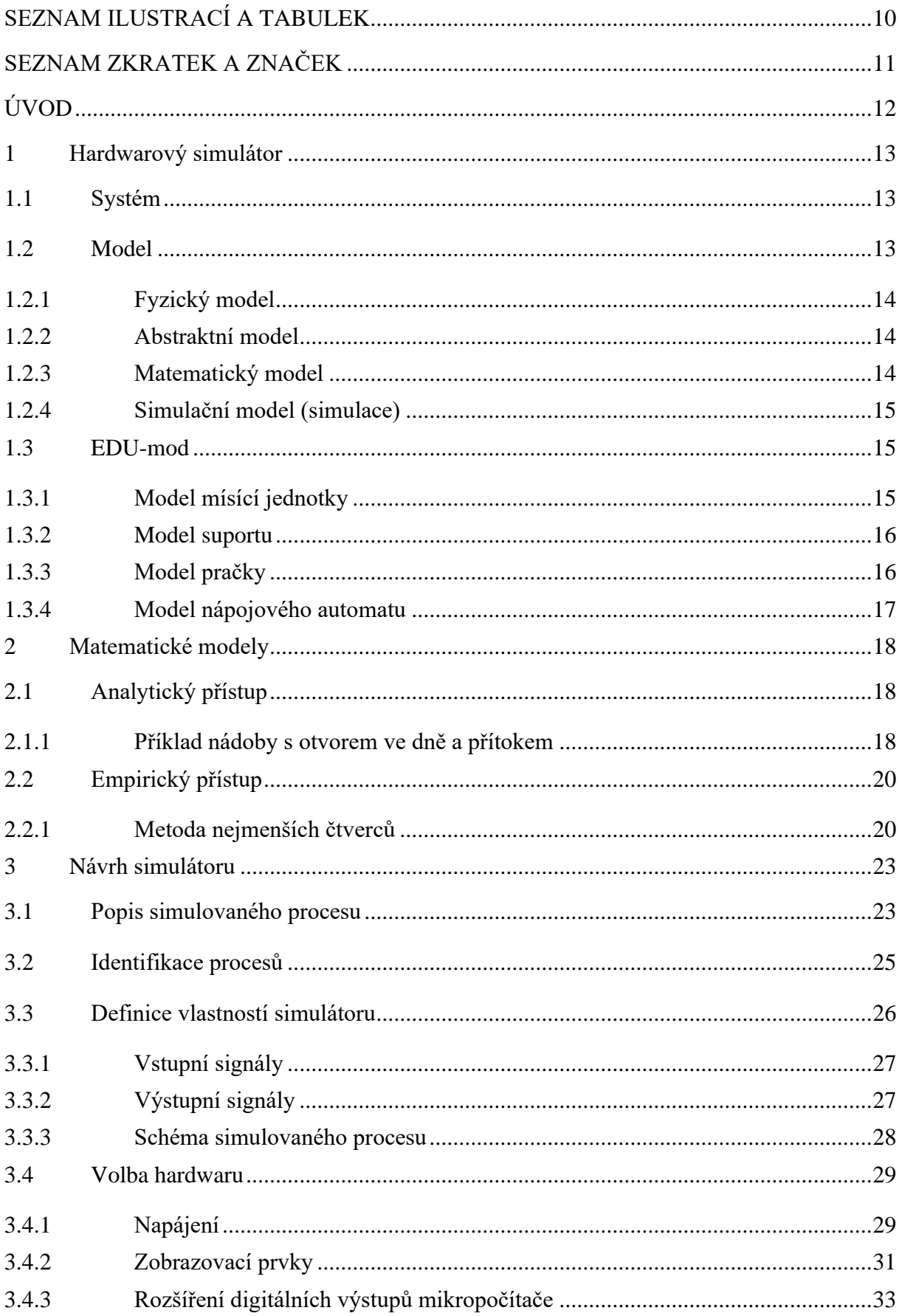

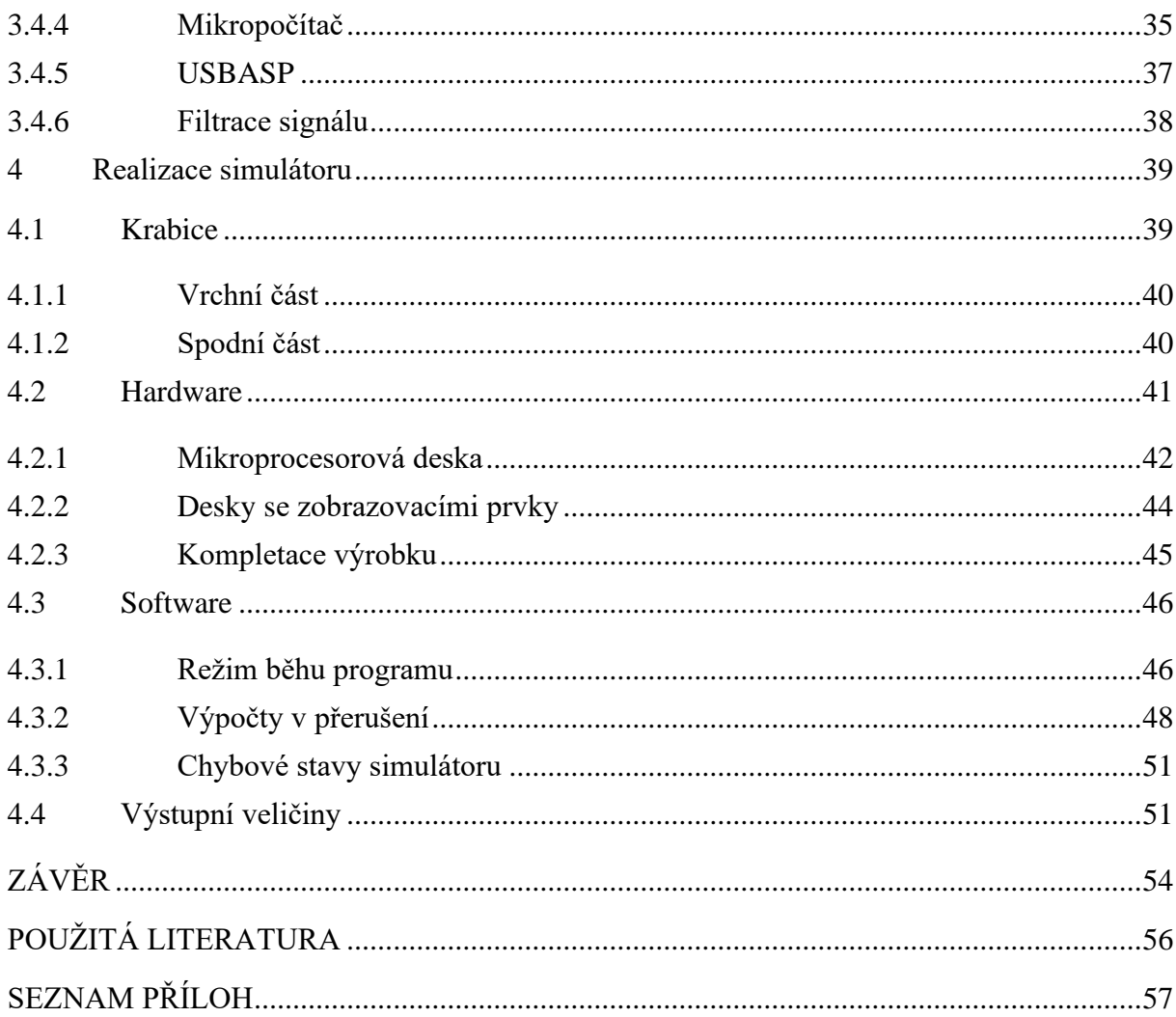

## <span id="page-9-0"></span>**SEZNAM ILUSTRACÍ A TABULEK**

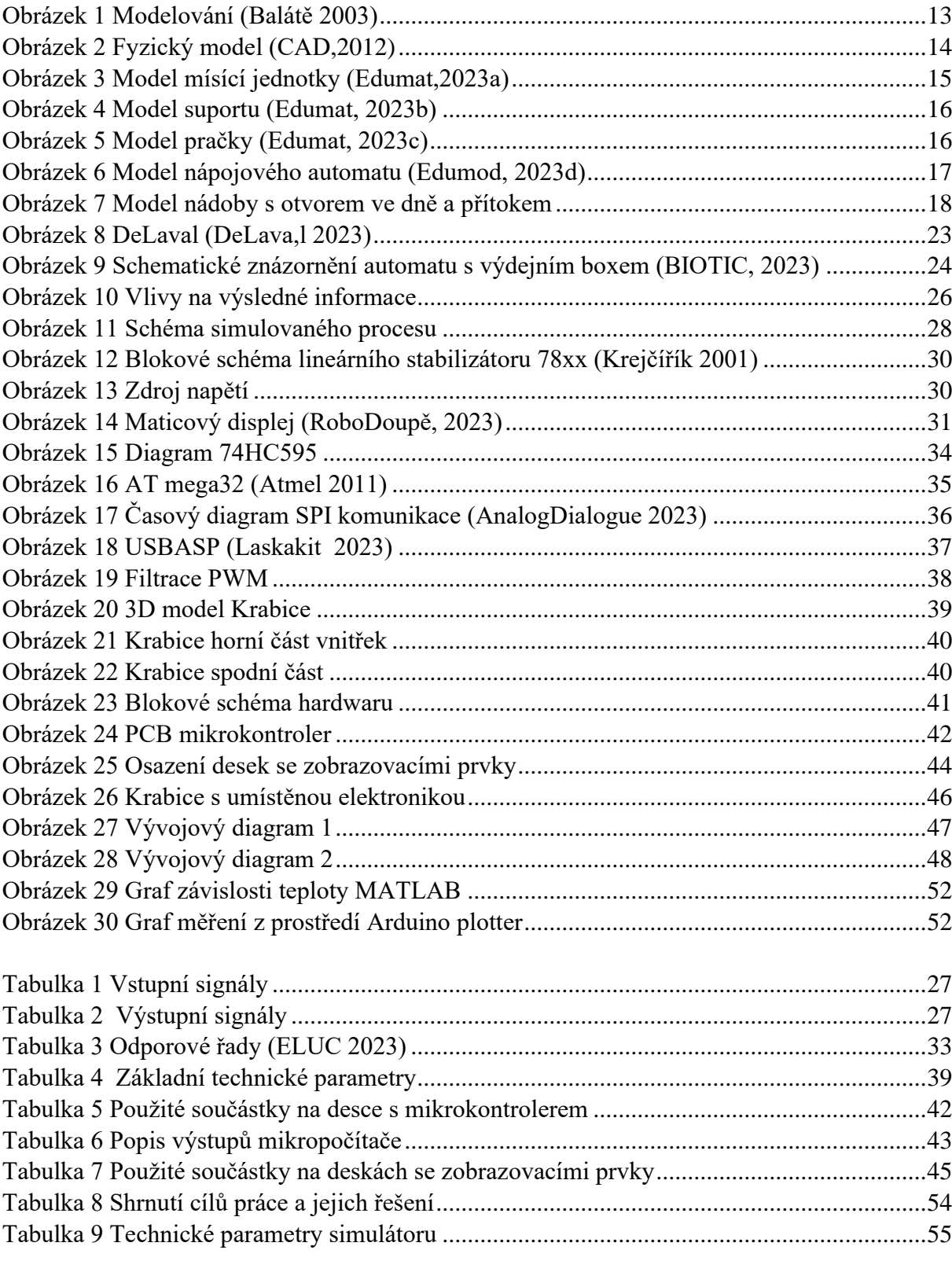

## <span id="page-10-0"></span>**SEZNAM ZKRATEK A ZNAČEK**

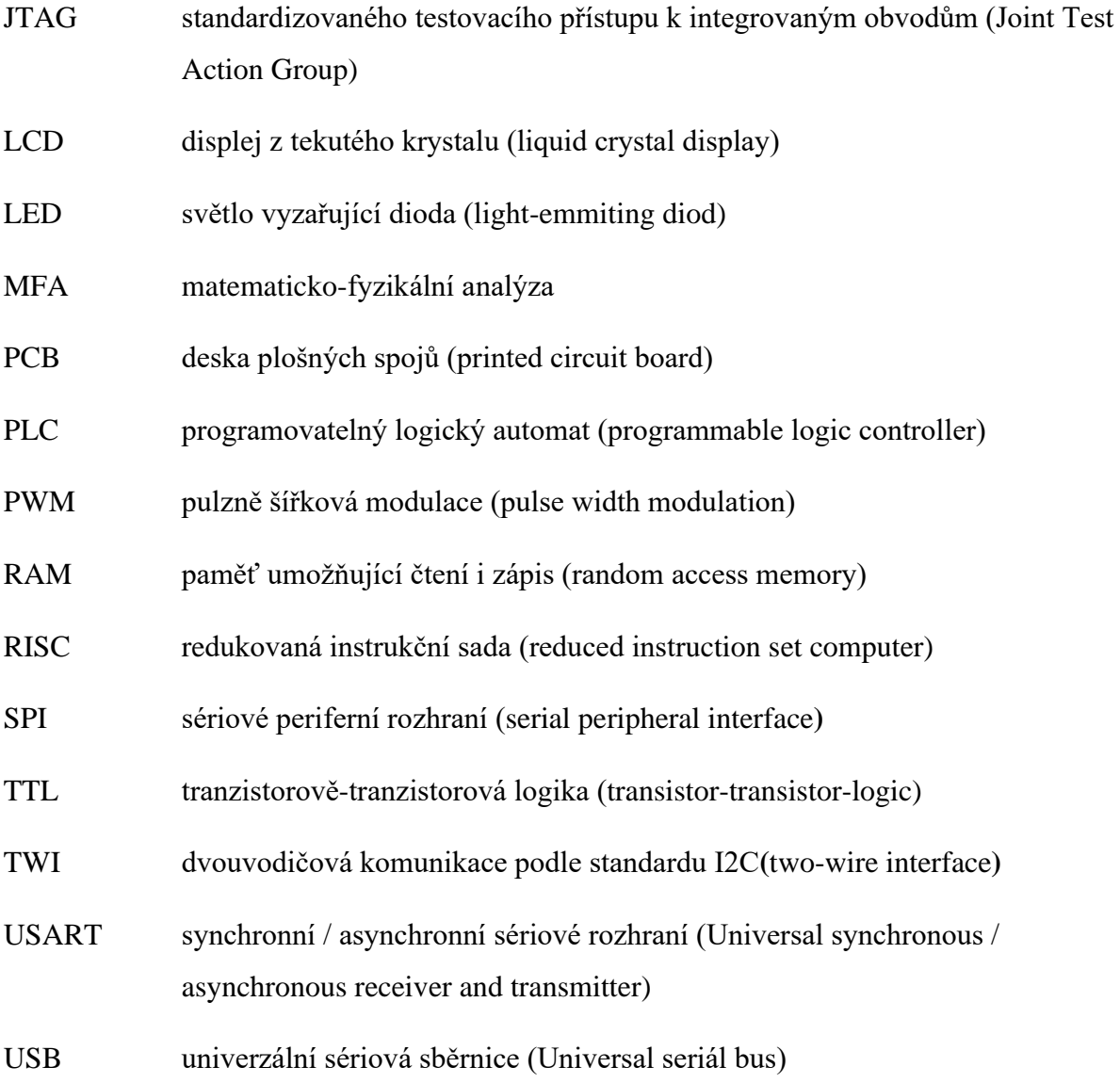

## <span id="page-11-0"></span>**ÚVOD**

Cílem této práce je návrh a sestrojení hardwarového simulátoru technologického procesu. Konkrétně procesu přípravy krmiva pro skot ve stáří do šedesátého dne života. Součástí práce je návrh simulačního schéma, návrh plošných spojů, výběr komponent a také technický návrh krabice pro hardware. Realizace simulátoru je provedena pomocí signalizačních LED diod ovládaných přes posuvný registr 74HC595. Celé zařízení je řízeno mikroprocesorem ATmega32A. Komunikace se simulátorem probíhá na napěťových úrovních 0 - 5 V, jak pro digitální, tak pro analogové vstupy a výstupy.

## <span id="page-12-0"></span>**1 Hardwarový simulátor**

Hardwarový simulátor je zařízení napodobující chování reálného systému, a to nikoli jako simulace v počítači, ale jako samostatný systém, jehož základem je mikropočítač a je schopný reagovat na vstupní signály z cizího řídícího zařízení (např. PLC) a na jejich základě nastavovat výstupy tak, aby odpovídali odezvě reálného systému. Podstatou pro vytvoření simulátoru je model vytvořený na základě předem definovaného systému.

### <span id="page-12-1"></span>**1.1 Systém**

Systém definujeme jako část procesu, která je zkoumána. Systém charakterizuje jeho vnitřní struktura a vztahy s okolím. Chování systému je závislé na vnějších vlivech působících na jeho vstupy. Na základě těchto vstupů a vlastnostech vnitřní části systému jsou nastavovány výstupy daného systému. Mezi vnější vlivy krom řídících signálu zahrnujeme i chyby.

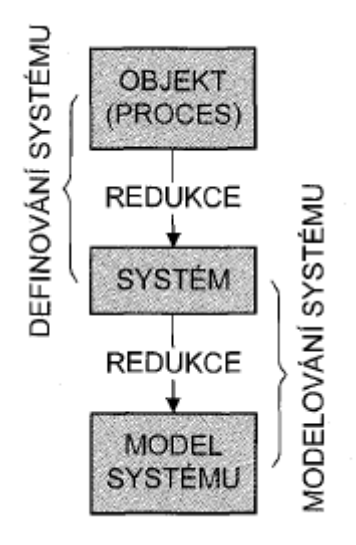

*Obrázek 1 Modelování (Balátě 2003)*

#### <span id="page-12-3"></span><span id="page-12-2"></span>**1.2 Model**

Vytváření modelu je jedna z nejstarších a nejjednodušších metod poznávání světa. Při vytváření modelu tzv. modelování dochází k přiřazování vlastností reálného systému modelu podle jednoznačných kritérii. Model jakožto zjednodušená verze reálného systému umožňuje levné a snadné pozorování jeho určitých vlastností (např. chování v extrémních případech, kdy by bylo u reálného systému velké riziko poškození či zničení.). Z blokového schéma procesu modelování (obr.1) je patrné, že jak při definici systému, tak při vytváření modelu dochází ke ztrátě informací.

Modely lze rozdělit na fyzické a abstraktní.

## <span id="page-13-0"></span>**1.2.1 Fyzický model**

Fyzický model představuje hmotnou verzi reálného objektu, na které je možno provádět experimenty. Díky tomu je možné zkoumat vlastnosti originálu na modelu pomocí dějů stejné fyzikální podstaty (např. aerodynamické vlastnosti vzducholodě (obr.2)). Většinou se jedná o zmenšeninu původního předmětu.

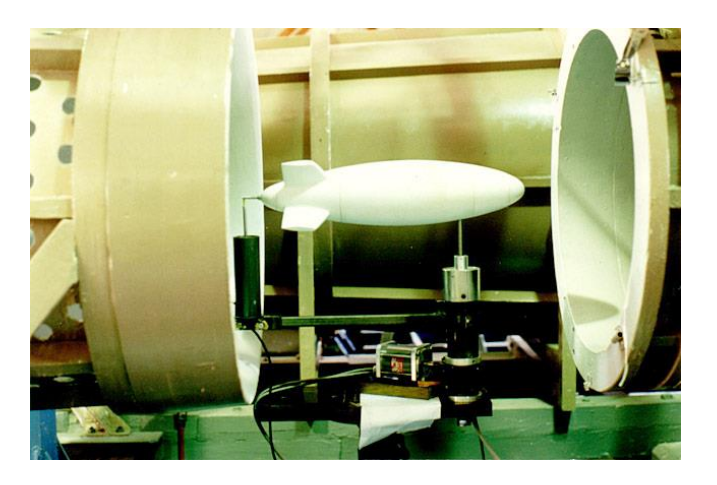

*Obrázek 2 Fyzický model (CAD,2012)*

### <span id="page-13-3"></span><span id="page-13-1"></span>**1.2.2 Abstraktní model**

Abstraktní model je nehmotný. Jde o představu prezentovanou graficky, popisně nebo matematicky a popisuje vlastnosti reálného systému.

## <span id="page-13-2"></span>**1.2.3 Matematický model**

Matematický model spadá pod modely abstraktní. Matematický model využíváme k pozorovaní průběhů fyzikálních veličin. Neumožnuje, jako fyzický model provádět experimenty fyzikální podstaty. Umožňuje ovšem zkoumat jevy probíhající na originále pomocí matematického popisu průběhu těchto jevů.

Pro vytváření matematického modelu je nutné přesné definování systému na reálném předmětu a jeho separování od vnějších vlivů. Pro popis jsou užívány diferenciální rovnice. K získání finální informace o řešení daného děje nestačí sestavení matematického modelu, je třeba model vyřešit s určujícími parametry. Řešení je prováděno na počítači pomocí numerických metod řešících diferenciální rovnice. K tomu slouží simulační programy ve formě grafických modelů, blokových schémat nebo příkazového řádku. (Noskievič, 1999)

Při vytváření matematického modelu lze uplatni dva základní principy. Jedná se o empirický a analytický přístup.

V případě **Empirického přístupu** je systém popisován na základě naměřených údajů z experimentu. Jde o tzv. vnější popis a ten počítá s tím, že je možné měřit vstupní a výstupní hodnoty zkoumaného systému. Model nemá základ na fyzikálních vztazích. Parametry závisí pouze na naměřených hodnotách.

**Analytický přístup** postupuje formou matematicko-fyzikální analýzy, základem je zákon o zachování hmoty, zákon o zachování energie, fyzikální zákony, chemické vztahy apod. Oproti přechozímu přístupy tento je nazýván vnitřní popis, protože vychází z matematického popisu jednotlivých elementárních dějů odehrávajících se v systému. Není sice tak přesný, ale je snadno rozšiřitelný. (Balátě 2003)

### <span id="page-14-0"></span>**1.2.4 Simulační model (simulace)**

Simulace představuje reprezentaci matematického modelu v simulačním programu pomocí programovacího jazyka. Slouží k ozkoušení a ověření správnosti matematického modelu. Simulace ve své podstatě představuje počítačový výpočet matematického modelu.

## <span id="page-14-1"></span>**1.3 EDU-mod**

Inspirací pro bakalářskou práci jsou hardwarové simulátory EDU-mod Ing. Luďka Kohouta. Tyto simulátory jsou určeny pro výukové účely na vysokých a středních školách při výuce programování PLC jako řízený systém. EDU-mod simulátory jsou schopny s PLC komunikovat buď v napěťových úrovních 0-24 V nebo v TTL napěťových úrovních 0-5 V.

## <span id="page-14-2"></span>**1.3.1 Model mísící jednotky**

Tento model se skládá ze tří plnících a jednoho mísícího tanku. V plnících tancích jsou znázorněny hladinová čidla pomocí led H1-H9. K obsluze slouží ventily SV1-SV5 vyznačeny ve schéma s danými objemovými průtoky. Model má definovaný chybový stav, a to při přetečení kterékoliv nádoby. Tento stav signalizuje červená led dioda ERR. Pro opětovné nastartování modelu s počátečními stavy je zde tlačítko reset. (Edumod 2023a)

<span id="page-14-3"></span>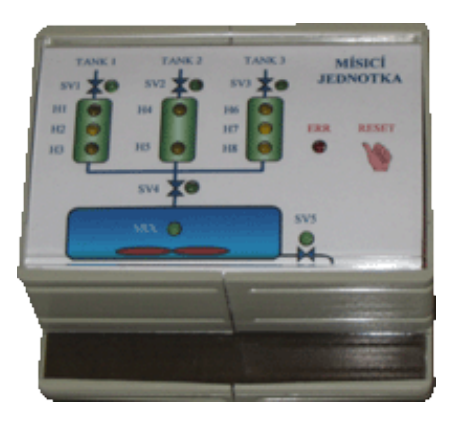

*Obrázek 3 Model mísící jednotky (Edumat,2023a)*

#### <span id="page-15-0"></span>**1.3.2 Model suportu**

Model suportu s hydraulickým akčním členem je řízen signály pro elektro ventily pro řízení směru posuvu a odlehčení čerpadla. Posuv suportu je zobrazován na spodní liště 10 LED diod přičemž 4 z nich odpovídají polohovým snímačům S1-S4. Chybová hlášení se objevují pokud suport překročí koncové snímače S1 nebo S4, nebo při současném sepnutí obou ovládacích signálů hydraulického rozvaděče. (Edumod 2023b)

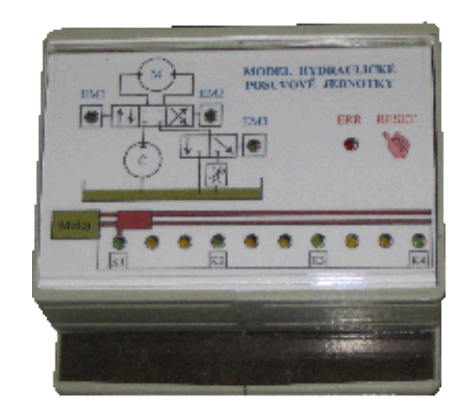

*Obrázek 4 Model suportu (Edumat, 2023b)*

#### <span id="page-15-2"></span><span id="page-15-1"></span>**1.3.3 Model pračky**

Model řídí 6 binárních vstupu na úrovni 24 V. Stavy simulátoru jsou zobrazeny LED diodami na přední straně. Jsou zde LED diody simulující otáčení bubnu, indikaci hladiny 50% a 100% naplnění nádrže, error, aktuální teplotu, zobrazení stavů napouštění, ohřívání apod. Simulace ohřevu je provedena pomocí soustavy 2. řádu s přizpůsobenými časovými konstantami (zrychleno oproti reálnému systému). Chybová hlášení jsou rozdělena na opravitelná a neopravitelná. Mezi opravitelná patří situace, kdy dojde k pokusu roztočit buben pračky doleva i doprava současně. Tento error stav lze napravit bez restartování simulace. Neopravitelné chybové hlášení nastane při přetečení prací vany či překročení maximální teploty. Při neopravitelném chybovém hlášení je nutné celou simulaci restartovat. (Edumod 2023c)

<span id="page-15-3"></span>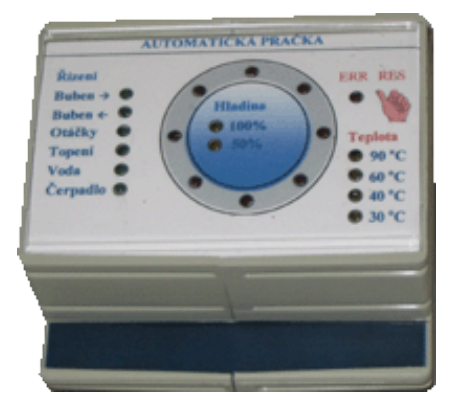

*Obrázek 5 Model pračky (Edumat, 2023c)*

#### <span id="page-16-0"></span>**1.3.4 Model nápojového automatu**

Jedná se o model sekvenčního procesu přípravy nápojů. Vstupy a výstupy jsou realizovány pouze digitálně. Simulace nabízí možnosti přidávání jednotlivých složek (voda, čaj, káva, mléko a cukr), míchání, připravení kelímku a plnění namíchaného nápoje v kelímku. Model je vybaven tlačítkem pro odebrání hotového nápoje a restartování simulace. Chybové stavy nastávají při otevření ventilu prázdného zásobníku, nebo při podání dalšího kelímku bez odejmutí předchozího. (Edumod ,2023d)

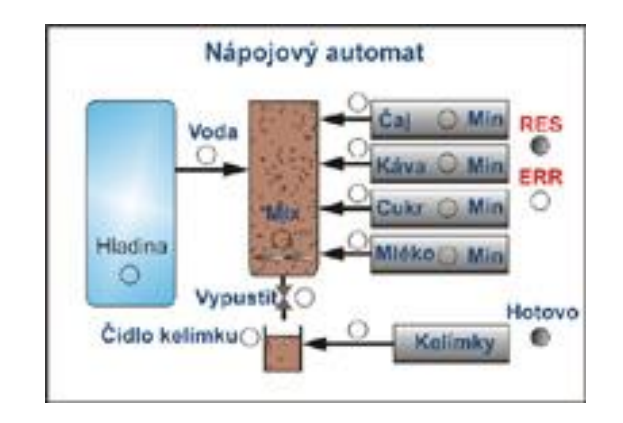

<span id="page-16-1"></span>*Obrázek 6 Model nápojového automatu (Edumod, 2023d)*

## <span id="page-17-0"></span>**2 Matematické modely**

V této části se práce zabývá hlavně popisem dynamických systémů. Dynamický model se zabývá popisem systému při změně vstupních signálů. Jak už bylo dříve zmíněno, při vytváření matematického modelu můžeme aplikovat dva odlišné přístupy popisu systému, a to vnitřní a vnější popis. V praxi se většinou používá jejich kombinace k zpřesnění vytvářeného modelu.

#### <span id="page-17-1"></span>**2.1 Analytický přístup**

Obecně se nazývá jako Vnitřní popis systému. V tomto případě se uplatňuje vědní obor Matematickofyzikální analýza (MFA). Jejím základem je systém rozložit na jednoduché subsystémy, které je možné popsat bilančními rovnicemi. Tyto rovnice jsou skládány na základě známých fyzikálních a chemických zákonů především na základě zákonů zachování energie a hmoty. Hlavním nástrojem pro vytváření modelu je diferenciální rovnice v obyčejném nebo parciálním tvaru. Vytváření modelů pomocí MFA je velmi složitý postup vyžadující přesnou znalost fyzikálních zákonů a chování daného systém. Při modelování rozsáhlejších systémů je v některých případech nutno aproximovat z důvodu přílišné složitosti. Další potíží je určování koeficientů do bilančních rovnic (např. součinitel prostupu tepla). Na druhou stranu analyticky vytvořený model má výhody v možnosti zjišťování chování systému na základě změn jednotlivých koeficientu, které přímo odpovídají konkrétnímu parametru systému. Pomocí MFA je možné modelovat jak reálný existující systém, tak i systém ve stádiu projekce. (Drábek 1983)

#### <span id="page-17-2"></span>**2.1.1 Příklad nádoby s otvorem ve dně a přítokem**

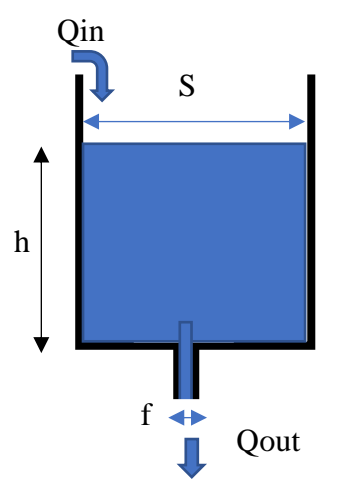

<span id="page-17-3"></span>*Obrázek 7 Model nádoby s otvorem ve dně a přítokem* 

Výpočet vychází ze zákona zachování energie a hmoty. Jsou zde zanedbány rozdíly tlaku mezi hladinou a výtokovým otvorem a ztrátové součinitele tedy:

$$
Ek + Et + Ep = kons.
$$
 (1)

$$
\frac{1}{2}mv^2 + pV + mgh = kons.
$$
 (2)

$$
v = \sqrt{2gh} \tag{3}
$$

Kde:

Ek.... kinetická energie

Et.....tlaková energie

Ep.... potenciální energie

m ..... hmotnost vody v nádrži

v ......rychlost vytékající vody

g ...... gravitační zrychlení

h ...... hladina v nádrži

p ......tlak

V...... objem nádrže

Rovnice (1) a (2) vyjadřuje základní vztah zákona zakochání energie. Z toho zákona, za předpokladu konstantního tlaku nad hladinou, je vyjádřen vztah pro rychlost vytékající vody z nádrže (3), což je zjednodušený Toricelliho vztah.

$$
Ma = Min - Mout = S * \frac{dh}{dt}
$$
 (4)

$$
Min = Mout + Ma \tag{5}
$$

$$
Min = f * \varrho \sqrt{2gh} + \frac{dh}{dt} S * \varrho \tag{6}
$$

Kde:

F ...... plocha výtokového otvoru ve dně

S ...... plocha dna nádrže

Min.. hmotnostní průtok přitékající vody

Mout hmotnostní průtok odtékající vody

Ma ... hmotnost naakumulované vody

...... hustota vody

Rovnice (5) představuje bilanční rovnici hmoty v nádrži s dosazením z (3) a (4) se z ní stává diferenciální rovnice popisující model nádrže s otvorem ve dně a přitékající kapalinou. Pro zjednodušení by bylo možné celou rovnici vydělit ϱ a výsledkem by byla bilance objemu v nádrži a objemových průtoků do a z nádrže.

### <span id="page-19-0"></span>**2.2 Empirický přístup**

Dal by se také nazvat Experimentální identifikace. Obecně se nazývá jako Vnější popis, protože jak parametry modelu, tak i samotný tvar modelu vzniká na základě naměřených dat na vstupech a výstupech systému. Tento přístup umožnuje vytváření modelu bez hlubších znalostí chování systému. Aplikuje podobný přístup vytváření modelu pro všechny druhy systému. Jeho koeficienty neodpovídají žádným parametrům zkoumaného systému.

Pro vytvoření modelu je nejprve nutné provést měření. Pro snadné vyhodnocení dat z měření je nutné použít na vstupu soustavy jeden z deterministických signálů. Příklady deterministických signálů jsou skoková změna, Diraclův impulz, obdélníkový signál, harmonický signál apod. Z každého deterministického signálu na vstupu je získána odpovídající odezva systému např. Přechodová charakteristika pro skokovou změnu nebo Impulzní charakteristika pro Diraclův impulz. Po naměření odpovídající charakteristiky přechází práce k vytváření samotného modelu. Nejprve je nutné zvolit vhodný matematický model s neznámými parametry, které zjistíme při vyhodnocení dat měření. Nejobecnější metodou pro získání neznámých parametrů modelu je aproximační Metoda nejmenších čtverců. (Drábek 1983)

#### <span id="page-19-1"></span>**2.2.1 Metoda nejmenších čtverců**

Původně jde o statistickou metodu pro odhad parametrů statistických modelů a byla poprvé užita Carlem Friedrichem Gausem v roce1795. Tato metoda je vhodná pro řešení přeurčených soustav rovnic, tedy soustav s větším počtem rovnic, než je neznámých. Její výhodou je že se dá snadno aplikovat na soustav s dynamickým chováním. Předpokladem pro takový model je to, že je lineární v parametrech.

Tato metoda vychází z kvadratického kritéria, proto Metoda nejmenších čtverců. Hledají se parametry modelu tak, aby kvadrát odchylek byl co nejmenší. Dále se pomocí toho kritéria dá hodnotit přesnost modelu. Čím menší je kritérium K tím je model přesnější. Tedy kritérium K odpovídá.

$$
K = \frac{1}{N} \sum_{1}^{N} (\mathbf{y}_i - \widehat{\mathbf{y}}_i)^2
$$
\n<sup>(7)</sup>

N...... počet naměřených vzorků

- yi ..... naměřená hodnota výstupu
- $\widehat{y_{1}}$  ..... hodnota vypočítaná pomocí modelu

K ..... kvadratické kritérium

Pro další výpočty bude kritérium vyjádřeno maticově tedy:

$$
K = (Y - \hat{Y})^T (Y - \hat{Y}) \tag{8}
$$

Y......Matice naměřených dat

Ŷ ......Matice dat z modelu

Pro určení parametrů Matematického modelu je třeba nejprve určit tvar modelu pro příklad bude použita soustava 1. řádu. Ta je obecně popsatelné Diferenciální rovnicí 1. řádu s konstantními parametry. Teda:

$$
T * y'(t) + y(t) = k * u(t)
$$
\n(9)

T...... časová konstanta, s

y´(t). hodnota 1.derivace výstupu v case t

y(t).. hodnota výstupu v čase t

k ...... zesílení

u(t).. hodnota vstupu v čase t

Tento model soustavy 1. řádu je vyjádřen lineárně ovšem pro vytvoření modelu podle Metody nejmenších čtverců je nutné ho převést do diskrétní oblasti z Diferenciální rovnice na Diferenční.

Tvar Diferenční rovnice pro soustavu 1. řádu je:

$$
y_k + a * y_{k-1} = b * u_{k-1}
$$
 (10)

a, b... neznáme koeficienty

yk..... aktuální hodnota výstupu

yk−1 . hodnota výstupu předchozího vzorku

uk−1. hodnota vstupu předchozího vzorku

Tuto Diferenční rovnici je možné převést na tvar prediktoru. Tedy:

$$
\hat{y}_{k+1} = b * u_k - a * y_k \tag{11}
$$

Dále je možné tuto rovnici vyjádřit maticově:

$$
\widehat{Y} = F \qquad *X \tag{12}
$$

$$
\hat{y}_{k+1} = -y_k \t u_k \n\hat{y}_{k+2} = -y_{k+1} \t u_{k+1} * a \n\vdots \t i
$$
\n(13)

Následně je možné dosadit do dříve definovaného maticového vztahu pro kritérium (8) z (12). A tím se dostat ke vztahu, který definuje výpočet neznámých parametru v matici X.

$$
K = (Y - F * X)^{T} (Y - F * X)
$$
\n(14)

Po vynásobení a sečtení matic je třeba celou rovnici derivovat podle X a výsledný vztah odpovídá vtahu pro výpočet neznámých parametrů Diferenční rovnice (15).

$$
X = (F - FT)-1FTY
$$
\n(15)

## <span id="page-22-0"></span>**3 Návrh simulátoru**

Cílem praktické části je vytvoření funkčního zařízení simulující technologický proces. Jako simulovaný proces byl zvolen proces přípravy krmiva pro skot ve stáří do 60. dne života. V následující části bude rozebrán simulovaný proces a předpokládané technické řešení simulátoru.

## <span id="page-22-1"></span>**3.1 Popis simulovaného procesu**

Zemědělství je odpradávna hlavní zdroj obživy pro lidstvo, ovšem jedná se o velice fyzicky náročnou činnost. Fyzická náročnost a každodenně opakovaná činnost vedli lidstvo k zamyšlení nad tím, jak si práci ulehčit. Od vymýšlení mechanizačních strojů pro obdělávání půdy po zjednodušování a ulehčování práce s dobytkem. S rozvojem elektroniky a automatizačních zařízení se práce ať na poli či ve stáje v mnoha ohledech ulehčila. V dnešní době existuje mnoho firem vyrábějící automatizační zařízení do zemědělských provozů od automatického shrnování kejdy přes dojící roboty až po automaty na příprava krmiva pro mladý skot. Propojením elektronických identifikačních čipů a automatu na přípravu krmiva vnikl nástroj, který významým způsobem zjednodušil práci ošetřovatele skotu. Takový automat vyrábí například firma Delaval (obr.8). Automat je v horní části osazen násypkou na mléčnou krmnou směs s dávkovacím mechanismem. Uvnitř automatu se skrývá nádrž na mísení krmné směsi a vody. Tato nádrž je osazena míchadlem a topným tělesem na dohřívání směsi. Dále má automat nádrž na dezinfekční prostředek a zařízení na jeho dávkování. Důležitou součástí je i ovládací panel v pravé horní části. Ovládací panel slouží ke kontrole, jsou-li všechny kusy napojeny a současně je možné nastavit denní dávku krmiva pro jednotlivé kusy.

<span id="page-22-2"></span>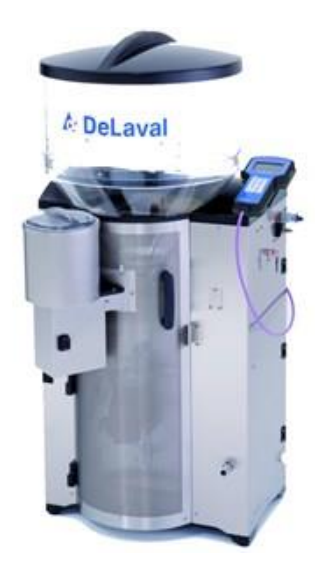

*Obrázek 8 DeLaval (DeLava,l 2023)*

V blízkosti tohoto automatu je nainstalován výdejní box. Ve výdejním boxu je čtečka identifikačních čipů a dudák s hadicovým připojením na mísící nádrž (obr. 9).

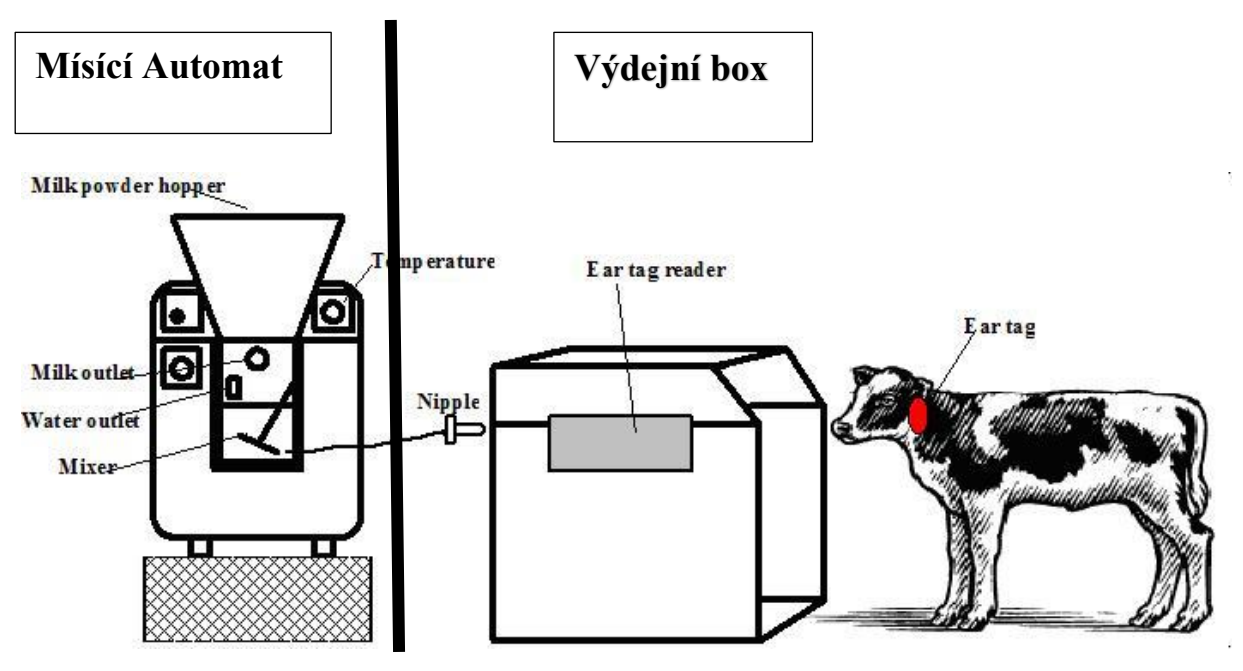

*Obrázek 9 Schematické znázornění automatu s výdejním boxem (BIOTIC, 2023)*

<span id="page-23-0"></span>Celý proces krmení spočívá v příchodu telete a načtení jeho identifikačního čipu. Z databáze krmí je zjištěno, zda tele může dostat krmnou dávku a v jakém množství. Pokud ano v automatu je spuštěn proces přípravy krmiva. Tento proces zahrnuje napuštění vody v množství, které je dáno v databázi. Ohřátí vody na odpovídající teplotu což je teplota 38 °C. Poté je do vody přimíseno přesně dané množství mléčné krmné směsi. Po důkladném promísení, tak aby směs byla co nejvíce homogenní, je otevřen vypouštěcí ventil a směs hadicí proudí do dudáku, kde je odsávána teletem.

V okamžiku, kdy tele vypije celý obsah namíchané krmné směsi, je spuštěn dezinfekční proces. Tento proces slouží k vyčistění celého zařízení od usazenin a bakterií. Mísící nádrž je napuštěna vodou, která je opět ohřáta na teplotu 50 - 60 °C. Následně je do vody nadávkován a promísen alkalický nebo kyselý dezinfekční roztok. Po vypláchnutí mísící nádrže jsou propláchnuty i hadice vedoucí k dudáku a samotný dudák. S ohledem na přípravu další dávky je na závěr celé ustrojí propláchnuto čistou vodou, aby nedošlo ke kontaminaci krmné směsi. Některé automaty disponují čistícími tryskami okolo dudáku. Do těchto trysek je vháněn speciální dezinfekční roztok, který ošetřuje vnější stranu dudáku, aby nedocházelo k šíření chorob mezi telaty.

### <span id="page-24-0"></span>**3.2 Identifikace procesů**

Z předchozího popisu chování krmného automatu vyplívá, že při přípravě krmné směsi dochází k několika fyzikálním a chemickým procesům. Tyto procesy bude popisovat simulátor pomocí výpočtů v mikropočítač a následně je signalizovat ve schematickém obrázku pomocí signalizačních prvků.

První z fyzikálních jevů, který je možné pozorovat při přípravě krmné směsi je chování vody při napouštění a vypouštění. Jelikož napouštění vody je realizováno připojením na vodovodní řad, u kterého se předpokládá relativně konstantní tlak vody, je možné rychlost a množství napuštěné vody lehce stanovit ze vztahu rychlosti proudění vody a průřezu přívodní armatury.

Ovšem stanovení rychlosti vody odtékající z nádrže je složitější. Pro model se uvažuje že voda z nádrže samovolně odtéká. Tedy děj, který popisuje Bernoulliho rovnice.

Dalším fyzikálním jevem, který vyplívá z popisu procesu přípravy krmiva a bude simulován v simulátoru je jev předávání a akumulace tepla. Modelování dynamických tepelných procesů vychází z termomechaniky. Tato věda se zabývá přeměnou tepelné energie v jiné druhy energií, sdílení energie a v neposlední řadě i změnami vlastností látek při přívodu či odvodu tepla.

Při modelování budou zanedbány podružné jevy a vlastnosti látek, jako je například fyzikálněchemický jev rozpouštění, nebo mechanicko-fyzikální vlastnosti sypkých materiálů. Tyto a další pomíjené jevy nejsou stěžejní pro vytvářený model a neovlivňují zásadním způsobem jeho přesnost.

Mezi další jevy ovlivňující chování výsledného simulátoru by měly patřit vlastnosti čidel a senzorů použitých v konstrukci reálného zařízení. Vlastnosti a parametry senzorů ovlivňují to, jak se systém navenek chová a jaké informace podává řídící jednotce. Vlastnosti senzorů je třeba zahrnou do úvah při sestrojování simulátoru. Ve většině případů se jedná o dynamické vlastnosti. Například informace o teplotě na výstupu soustavy je ovlivněna nejen dodávaným tepelným výkonem a akumulací v soustavě, ale i časovou konstantou teplotního snímače. Ovšem při empirickém vytváření modelu téměř není možné tyto dvě vlastnosti od sebe oddělit, ale je důležité o nich vědět.

V následujícím schéma je naznačeno, jak jsou informace o veličinách definující soustavu ovlivňovány. V celém popisu je mluveno o informacích, jelikož se zde uvažuje již o parametrech a vlastnostech modelu.

Tedy vstupní parametry udávají počáteční podmínky soustavy. Hned vedle matematického modelu určují řešenou soustavu.

Vlastnostmi soustavy v této části je výsledná informace o teplotě ovlivněna ztrátami, akumulací systému a přidávanou tepelnou energii. A vzniká zde informace o naakumulovaném množství vody v nádrži, což odpovídá výšce hadiny, která přímo ovlivňuje objemový průtok při vypouštění.

Vlastnosti měřících prvků shrnují dynamické vlastnosti měřidel zejména měřidel teplotních, které v konečném důsledku pouze velmi málo zpomalují předání informace.

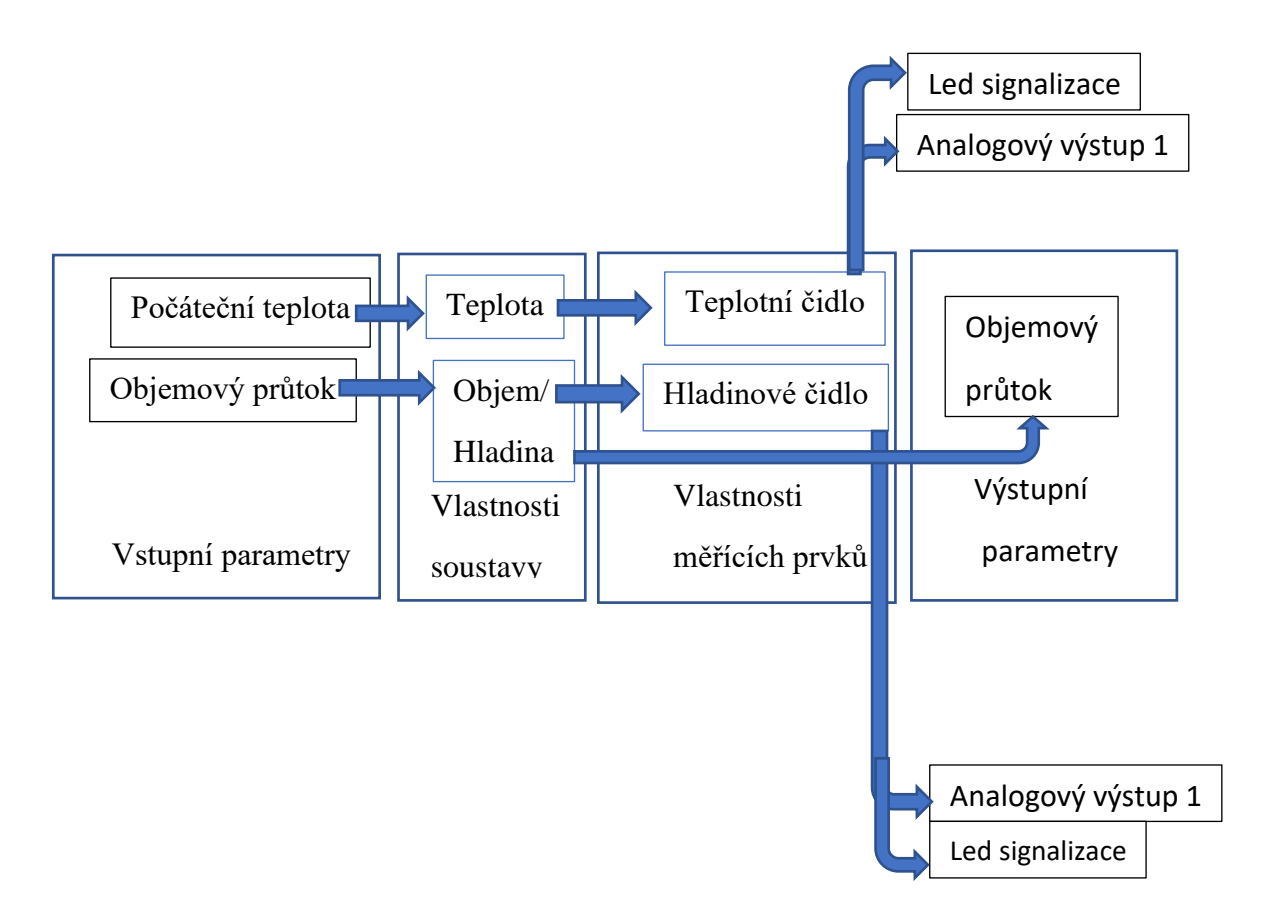

*Obrázek 10 Vlivy na výsledné informace*

#### <span id="page-25-1"></span><span id="page-25-0"></span>**3.3 Definice vlastností simulátoru**

Simulátor by měl zobrazovat stavy a případně orientační hodnoty jednotlivých veličin což jsou teplota, množství vody v nádrži a množství hmoty v zásobníku. Dále by měl zobrazovat stavy jednotlivých akčních prvků v systému tedy stavy napouštěcího a vypouštěcího ventilu, pohyb dávkovače a pohyb míchadla. Chování simulátoru budou ovlivňovat vstupní signály z externího zařízení a zároveň bude simulátor nastavovat svoje výstupy tak, jako by byl řízený reálný systém. Definice vstupních a výstupních signálu simulátoru je v odstavcích níže.

## <span id="page-26-0"></span>**3.3.1 Vstupní signály**

Vstupní signály do simulátoru jsou čistě digitální. V simulátoru plní funkci ovládacích signálu. Celkem je těchto vstupních signálů 5. V tabulce níže budou blíže specifikovány.

<span id="page-26-2"></span>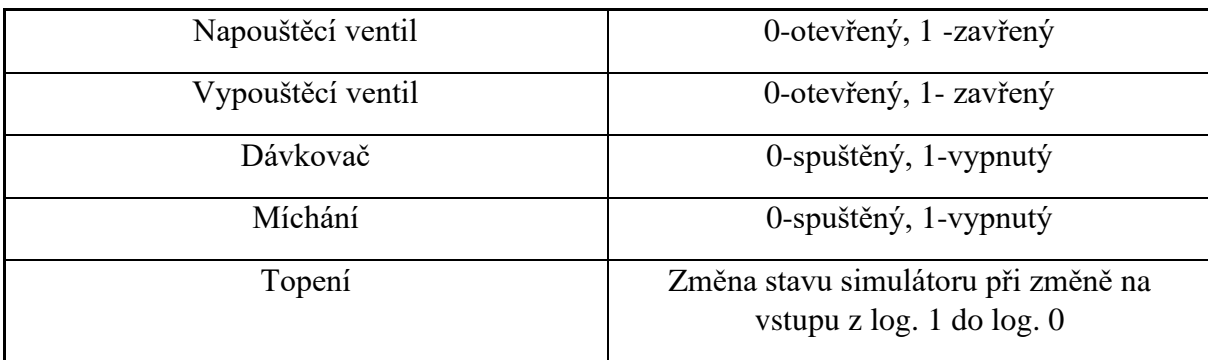

*Tabulka 1 Vstupní signály*

Vstupní signály simulátoru pro ovládání ventilů (napouštěcí, vypouštěcí) odpovídají otevřenému stavu ventilu při logické 0 a zavřenému stavu při logické 1.

Spouštění dávkovače a míchadla reaguje na logickou 0 na vstupu a při logické 1 na vstupu jsou vypnuté.

Pro topení jsou v simulátoru definovány 3 stavy. Tyto stavy jsou vypnuto, topení spuštěno na 50 % a topení spuštěno na 100 %. Mezi jednotlivými stavy přepíná přechod vstupu z logické 1 do logické 0 a přepínáni mezi jednotlivými stavy probíhá sekvenčně 0 - 50 % - 100 % - 0.

### <span id="page-26-1"></span>**3.3.2 Výstupní signály**

Výstupy ze simulátoru jsou 3, z čeho 2 jsou analogové a 1 digitální. V tabulce níže budou blíže specifikovány signály.

<span id="page-26-3"></span>

| Teplota           | Analogový signál |
|-------------------|------------------|
| Hladina           | Analogový signál |
| Otáčení dávkovače | Digitální        |

*Tabulka 2 Výstupní signály*

Výstup simulátoru pro teplotu odpovídá chování analogového snímače teploty jako je například pt100. Tedy výstupní napětí snímače závisí na změně odporu v závislosti na teplotě.

Výstup simulátoru pro hladinu odpovídá chování analogového snímače hladiny například odporového hladinového snímače. Výstupní napětí snímače odpovídá poloze jezdce na odporové dráze.

Digitální výstup pro informaci o otáčení dávkovače odpovídá chování enkodéru na otočném dávkovacím zařízení. Tedy podle počtu vydaných pulzu na výstupu je možné určit úhel natočení. Přesnost enkodéru je dána počtem impulzů na jednu otáčku.

#### <span id="page-27-0"></span>**3.3.3 Schéma simulovaného procesu**

Návrh schematické vizualizace simulovaného procesu byl proveden v programu AutoCad firmy Autodesk. Tento program je primárně určený k vytváření 2D ale i 3D technických výkresů strojírenských konstrukcí, mapování a architektury.

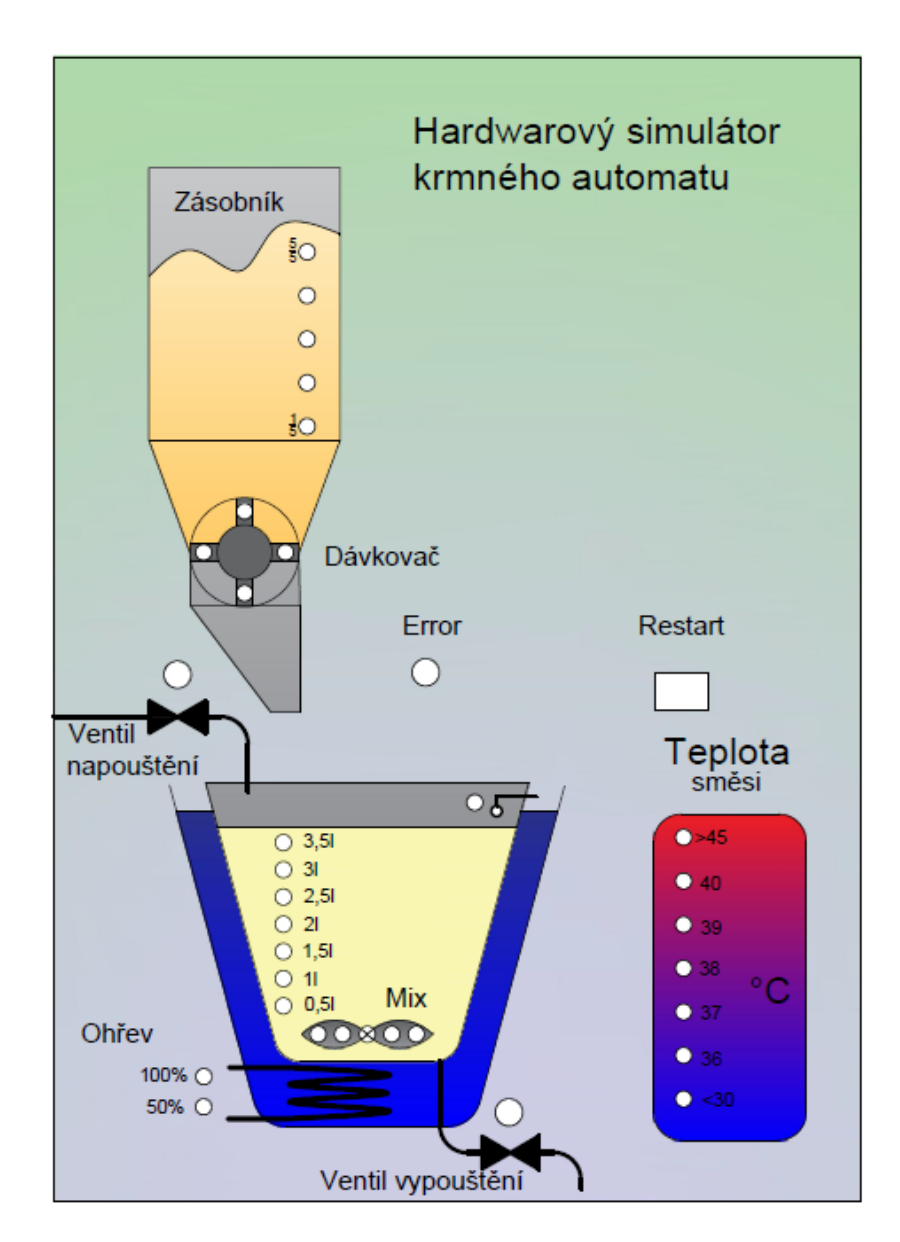

<span id="page-27-1"></span>*Obrázek 11 Schéma simulovaného procesu*

Program AutoCad byl pro vytvoření schématu použit z důvodu potřeby přesného odměření jednotlivých částí schématu, a hlavně k přesnému určení pozic pro signalizační prvky.

Ve schématu výše (obr. 11) je vidět zásobník, ve kterém je 5 LED diod pro signalizaci množství krmiva v zásobníku. Hned pod zásobníkem je dávkovač, pohyb dávkovače simulují 4 LED diody, které jsou rozmístěny do kruhu. Ventily napouštění a vypouštění simulují 2 dvoubarevné LED diody. Nádrž pro míchání krmné směsi je umístěna ve vodní lázni pro pozvolný ohřev směsi. Hladinu v nádrži signalizuje 7 LED diod s popisem množství směsi v nádrži. Dále v pravém horním rohu nádrže je signalizace hladinového spínače pro maximální hladinu a na dně nádrže je umístěno míchadlo, které signalizuje 5 LED diod. Topné těleso umístěné ve vodní lázni ohřívá vodu a ta poté předává tepelnou energii směsi. Topení signalizují dvě LED diody (pro 50% a 100% výkon) umístěné u vývodů topného tělesa. Teplota směsi uvnitř mísící nádoby je signalizována na pravé straně v barevném sloupci. Pro signalizaci teploty je zde 7 LED diod s popisem konkrétní teploty ve stupních. Uprostřed schématu je LED dioda signalizující error. Jako poslední je ve schématu tlačítko pro restart zařízení. Toto tlačítko restartuje systém do základního nastavení.

### <span id="page-28-0"></span>**3.4 Volba hardwaru**

#### <span id="page-28-1"></span>**3.4.1 Napájení**

Pro napájení celého obvodu bylo zvoleno zapojení s lineárním stabilizátorem 7805. Celý obvod až na napájení operačních zesilovačů pracuje s 5 V a celý obvod není výkonově náročný byl zvolen nejjednodušší způsob napájení s lineárním stabilizátorem.

Základní předpoklad pro použití lineárního stabilizátoru pro napájení je rozdíl vstupního a výstupního napětí stabilizátoru alespoň 2 V. V případě realizovaného zařízení to jsou 4 V, jelikož do zařízení je přívodní stejnosměrné napětí 9 V ze síťového zdroje. Pro aplikaci je zvolena varianta v pouzdru TO-220, která může do obvodu dodávat proud o velikosti až 1,5 A. Výhody stabilizátoru 78xx jsou nízká cena, jednoduchá aplikace, vnitřní proudová a teplotní pojistka. Nevýhodou je pevně dané výstupní napětí, které nemusí být zcela přesné.

Blokové schéma níže zobrazuje lineární stabilizátor 7805. Jeho funkce spočívá v neustálém upravování vnitřního napětí, tak aby výstup odpovídal jmenovitému napětí 5 V, čehož dosahuje pomocí aktivních prvku (bipolárních případně FET tranzistorů) a pasivních prvků (Zenerova dioda). Funkce celého zařízení by se dala přirovnat k proměnlivému odporovému děliči. Z toho plyne, že stabilizátor není příliš účinný kvůli tepelným ztrátám.

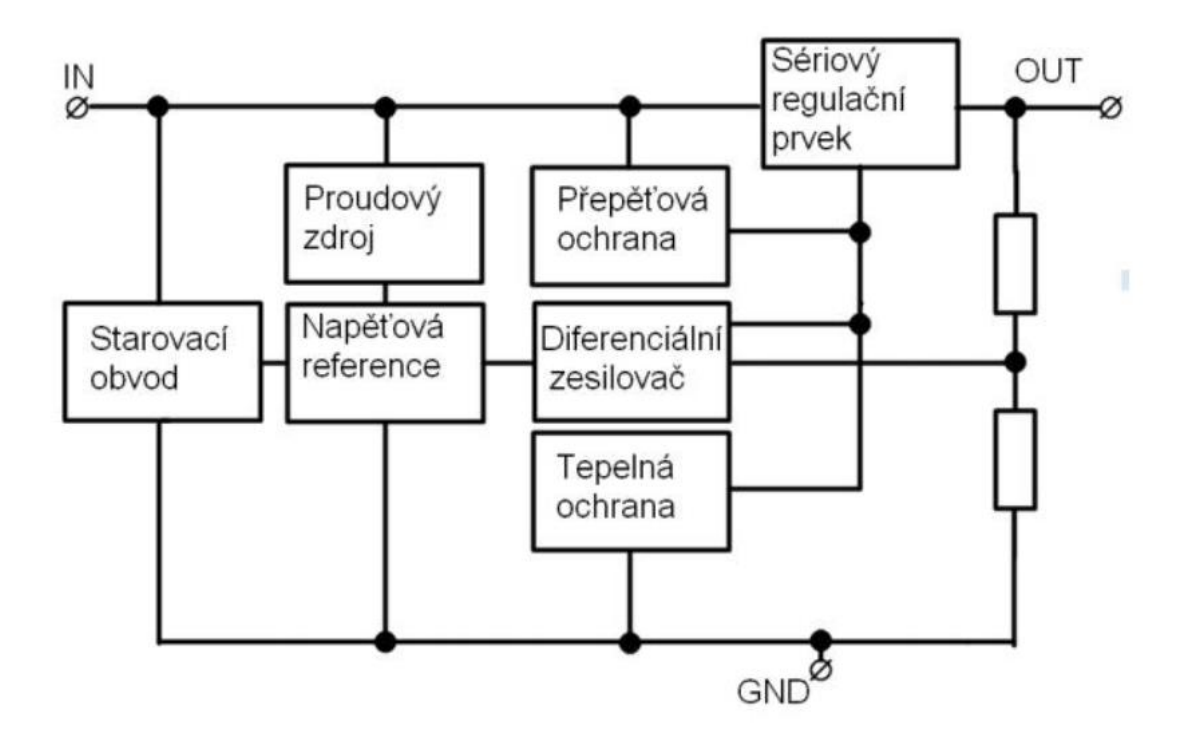

*Obrázek 12 Blokové schéma lineárního stabilizátoru 78xx (Krejčířík 2001)*

<span id="page-29-0"></span>Ve schématu níže (obr. 13) je zapojení s lineárním stabilizátorem použité při realizaci zařízení. Adaptér s výstupním napětím 9 V je připojen přes 5,5 mm konektor DCJ0202. Pro ochranu před přepólování je za konektorem zapojena dioda 1N4007. Operační zesilovače pro přizpůsobení analogových výstupů jsou napájeny 9 V. Pro stabilizaci napětí před i za lineárním stabilizátorem jsou zapojeny kondenzátory podle schématu z datového listu stabilizátoru.

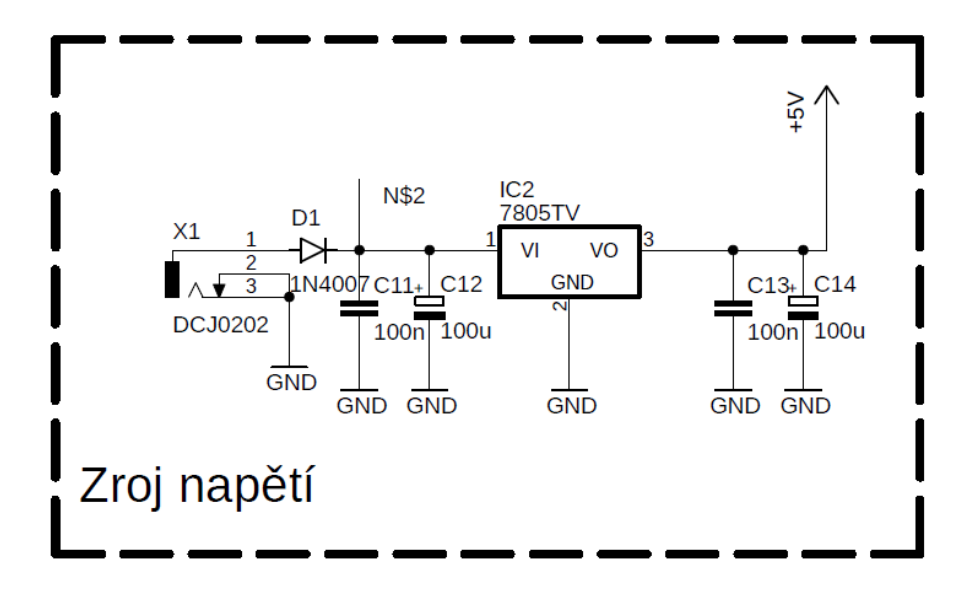

<span id="page-29-1"></span>*Obrázek 13 Zdroj napětí*

#### <span id="page-30-0"></span>**3.4.2 Zobrazovací prvky**

Z uživatelského pohledu je hlavní částí hardwarového simulátoru přední strana, na které je schematiky naznačený simulovaný proces s indikací aktuálních stavů simulátoru. Pro signalizaci stavů hardwarového simulátoru je možné využít různé druhy průmyslově vyráběných součástek. Nejjednoduššími součástkami jsou LED diody, každá dioda signalizuje jeden stav.

Uspořádáním LED diod do matice jsou vytvořeny maticové displeje. Maticové displeje jsou využívány pro jednoduché animace (obr. 14). Displej se skládá z diod, které mají spojené katody v řádcích a anody ve sloupcích. Tyto displeje fungují na principu neustálého přepínání uzemnění mezi jednotlivými řádky a spínáním jednotlivých sloupců. Tyto displeje musí udržovat minimální obnovovací frekvenci 60hz, aby nebylo možné okem spatřit přepínání jednotlivých diod.

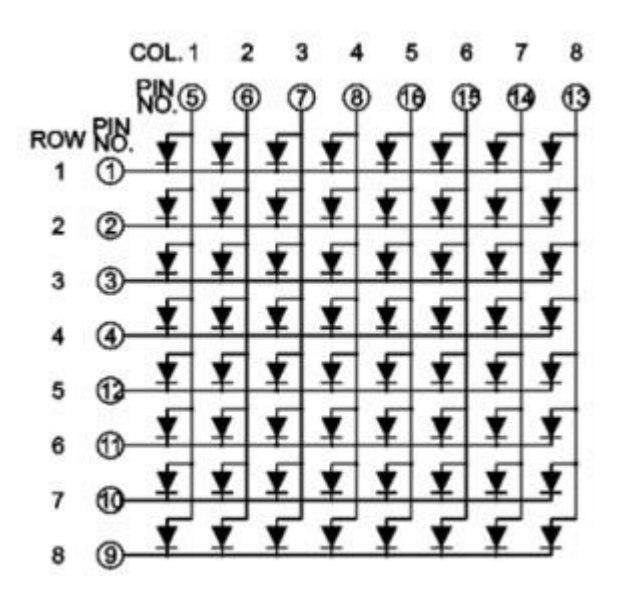

*Obrázek 14 Maticový displej (RoboDoupě, 2023)*

<span id="page-30-1"></span>Pro udržení obnovovací frekvence displeje a nezatěžování mikrokontroleru jsou využívány speciální součástky jako například MAX7219. Ty většinou fungují na principu komunikace s mikrokontrolerem na základě komunikačního protokolu (např. SPI) pro přenos informace v BCD kódu. Max7219 poté dokola nastavuje výstupy připojené k maticovému displeji, tak aby se na displeji zobrazovaly požadované znaky či tvary.

Jako další prvky je možné zmínit například sedmi-segmentový displej případně led bar nebo LCD displej.

Pro vytvářený hardwarový simulátor byli zvoleny pouze LED diody různých barev. Ve schématu simulovaného procesu je celkem 34 LED diod přičemž 2 z nich jsou dvoubarevné.

Pro zapojení LED diod v propustném směru je třeba v sérii s každou z nich zapojit omezovací odpor. Tento odpor omezuje proud tekoucí přes diodu. U LED diod se předřadný odpor liší podle barvy dané diody, protože na každé barevné LED diodě vzniká jiný úbytek napětí.

Výpočet předřadného odporu byl proveden podle vzorce níže.

$$
R_{LED} = \frac{U - U_{LED}}{I_f} \tag{16}
$$

Kde

 $R_{LED}$  předřadnému odporu

U...... napájecí napětí

 $U_{LED}$  úbytek napětí na diodě

I<sup>f</sup> ......maximální proud, který může protékat diodou

Pro konstrukci byly zvoleny nízko odběrové LED diody tedy If u těchto diod se pohybuje okolo 2 mA.

Například pro modrou LED diodu, kde se úbytek napětí pohybuje okolo 2,5 V je tedy předřadní odpor ze vzorce (16):

$$
R_{LED} = \frac{5 - 2.5}{0.002} = 1250 \Omega \tag{17}
$$

Jelikož se rezistory vyrábějí jen v určitých hodnotách je nutno zvolit nejbližší vyšší hodnotu odporu. V tomto případě by to bylo z řady E24 rezistor s hodnotu 1K3.

#### **Odporové řady**

V technické praxi se hodnoty rezistorů sjednocují do řad značených E 6, 12, 24, 48, 96 a 192. Tyto řady podléhají normě IEC 600063. Nejpoužívanější je řada E12, tedy každá dekáda je rozdělena na 12 hodnot rezistorů. V tabulce 3 je možné vidět vedle E řady číslo v závorce, to odpovídá přesnosti jednotlivých hodnot v řadě.

Pro značení vyšších hodnot rezistorů se využívají značky předpon násobku jednotek SI, tedy kilo k nebo mega M. Například 2k2 odpovídá hodnotě rezistoru 2200 Ω.

|              |               |                      |     |     |                          | Řada E24 (5%) |     |     |     |     |
|--------------|---------------|----------------------|-----|-----|--------------------------|---------------|-----|-----|-----|-----|
| .0           |               | $\cdot$ <sup>2</sup> |     | 1.0 | 1,6                      | 1.8           | 2,0 |     |     |     |
| 3,3          | 3,6           | 3.9                  | 4,3 |     |                          | 5.6           | 6,2 | 6,8 | 8,2 |     |
|              |               |                      |     |     | Řada E12 (10%)           |               |     |     |     |     |
| $\mathbf{0}$ | $\cdot$ ,2    |                      | 1,8 | 2,2 |                          | 3,3           | 3.9 |     | 6,8 |     |
|              | Rada E6 (20%) |                      |     |     |                          |               |     |     |     |     |
|              | 0, 1          |                      |     |     | $\overline{\phantom{a}}$ |               | 3,3 |     |     | 6,8 |

<span id="page-32-1"></span>*Tabulka 3 Odporové řady (ELUC 2023)*

### <span id="page-32-0"></span>**3.4.3 Rozšíření digitálních výstupů mikropočítače**

Připojení LED diod zobrazující aktuální stavy simulovaného procesu na simulátoru je možné provést přímým připojením na výstupy mikrokontroleru s omezovacím odporem, ovšem to je velice neefektivní způsob. Vzhledem k tomu, že téměř každý pin mikrokontroleru má kromě funkce digitálního vstupu/výstupu ještě svou speciální funkci, bylo by nerozumné je využívat pouze k buzení LED. Cena mikrokontroleru koresponduje s počtem jeho výstupních pinů. Z toho důvodu jsou průmyslově vyráběny obvody, které jsou přímo určeny k převodu sériových dat na paralelní. Takovým zařízení je například posuvný registr 74HC595, který byl využit při konstrukci.

#### **Posuvný registr 74HC595**

Jak je možné vidět na obrázku 15, posuvný registr má 5 vstupních signálů. Prvním z nich je signál pro zpřístupnění výstupů (OUTPUT ENABLE). Při logické 0 je aktivní.

Signál Latch (LATCH CLOCK) slouží k přesunu dat z posuvného registru na výstupy. K aktivaci dojde při změně z logické 0 do logické 1.

Vstup pro sériová data (SERIÁL DATA INPUT) přijímá data z mikrokontroleru. Posuv těchto dat zajištuje hodinový signál pro posuv dat (SHIFT CLOCK). K posuvu dojde při změně z logické 0 do logické 1.

Poslední vstupní signál je signál pro restartování celého registru. Všechny výstupy jsou nastaveny na logickou 0.

Výstupy z posuvného registru odpovídají osmi paralelně uspořádaných kanálů a výstupu pro sériová data, tento výstup umožnuje navazování posuvných registrů za sebe.

Celé schéma je možné rozdělit na dvě části, a to na posuvný registr a výstup (latch).

Hlavním aktivním prvkem pro ukládání dat do registru jsou klopné obvody typu D v části posuvného registru. D obvody jsou za sebou kaskádově seřazeny a mají propojeny výstup prvního na vstup druhého. Tím pádem se při každém signálu pro posuv přesune uložená logická úroveň z prvního do druhého. Výstup posledního klopného obvodu je poté připojen na sériový výstup pro připojení dalšího registru. D klopné obvody v části výstupů (latch) slouží k tomu, aby se v nich uložila informace pro výstupy z 74HC595. Tím, že se zde tyto informace uloží, je možné do posuvného registru nahrát další data bez změny výstupu.

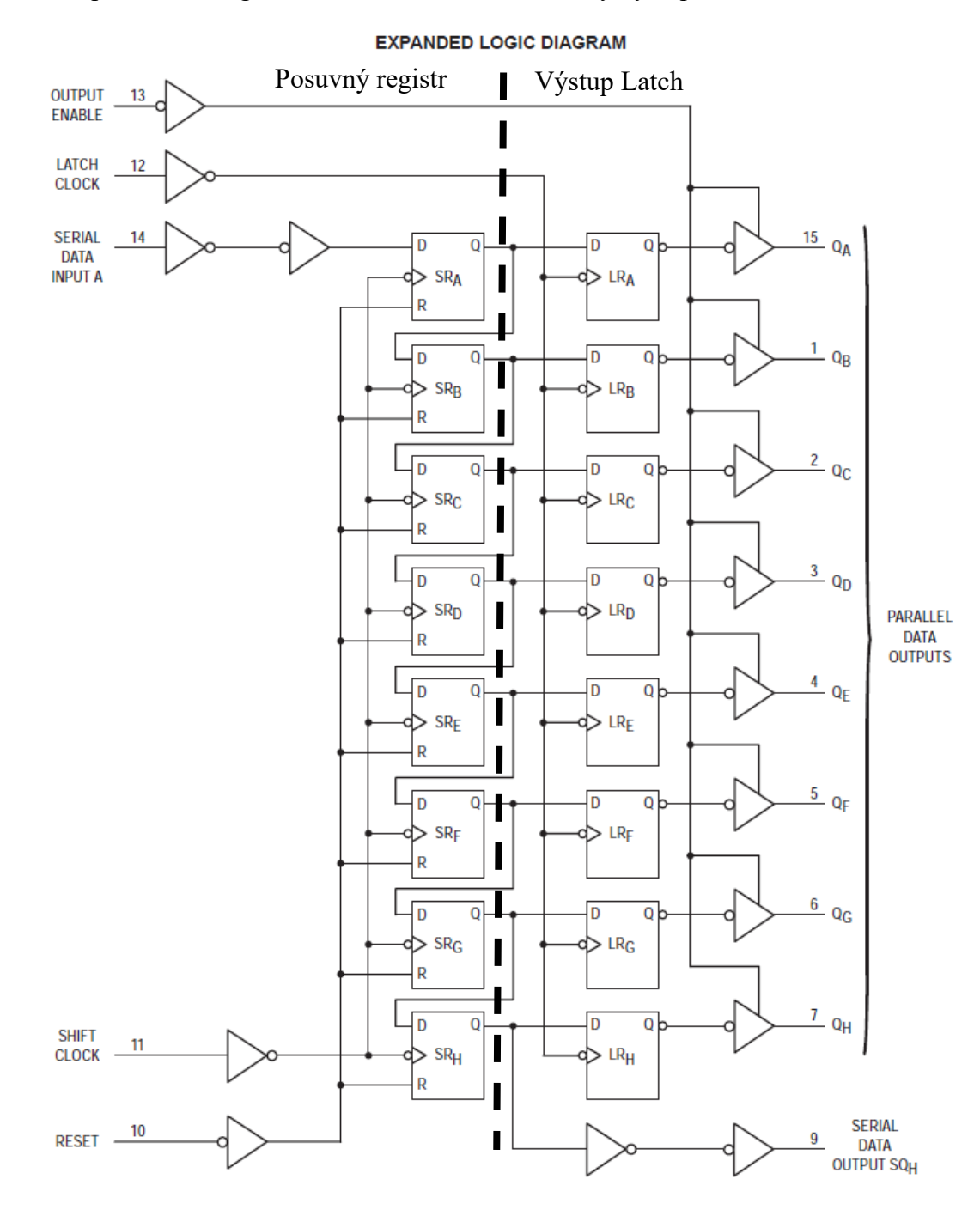

<span id="page-33-0"></span>*Obrázek 15 Diagram 74HC595*

Posuvné registry 74HC595 použité při realizaci zařízení jsou v pouzdru SO-16. Registr pracuje s TTL logickými úrovněmi. Technické omezení registru je hlavně celkový maximální proud přes čip tedy 75 mA a maximální proud na pin což je 20 mA.

#### <span id="page-34-0"></span>**3.4.4 Mikropočítač**

Pro realizaci zařízení byl zvolen mikrokontroler z rodiny AVR řady ATmega od firmy Atmel, která od roku 2016 spadá pod firmu Microchip Technology. Řada ATmega patří mezi 8bitové zařízení s redukovanou instrukční sadou (RISC) s harvardskou strukturou a mnohými integrovanými rozhraními (JTAG, rozšířená Flash, RAM …).

Pro realizaci byl zvolen konkrétně typ **ATmega32A**. Označení 32 vychází z velikosti programové paměti 32 kB Flash paměti.

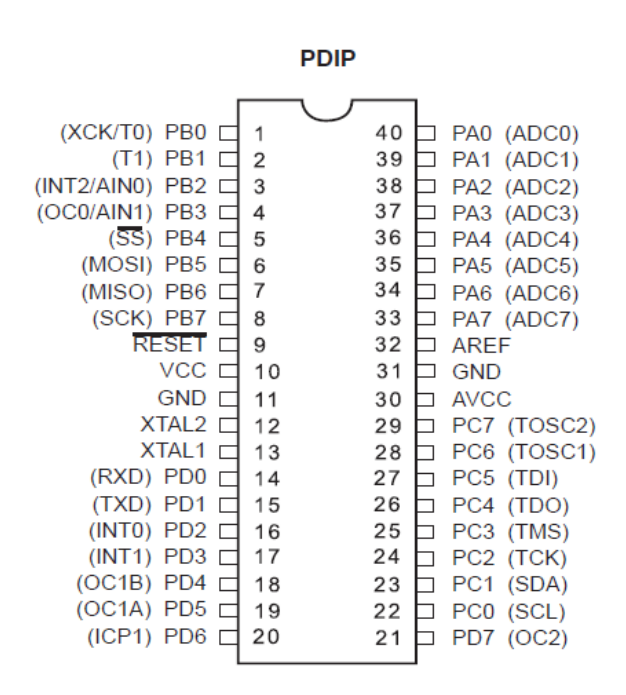

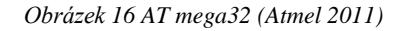

<span id="page-34-1"></span>Mikropočítač je v pouzdře DIP 40. Pracovní piny mikropočítače jsou rozděleny do 4 Portů (A, B, C, D). Mikrokontroler disponuje třemi čítači přičemž 2 jsou 8bitové a poslední 16bitový. S tím souvisí piny pro PWM od jednotlivých čítačů. Port A je vyhrazen pro multiplexovaný A/D převodník. Dalšími periferiemi jsou analogový komparátor a čítač Watchdog, Periferie pro komunikaci s okolím na čipu jsou SPI, USART, JTAG a TWI.

Hardwarové omezení mikropočítače je maximální proud protékající přes mikropočítač 400 mA, poté pro každý ze 4 portu je to maximálně 100 mA na port a maximálně 40 mA na jeden pin.

Omezení napájecího napětí je s minimálním napětí 2,7 V a maximálním napětí 5,5 V. Maximální frekvence, kterou je možné čip budit, je 16 MHz od externího oscilátoru a 8 MHz od vnitřního oscilátoru. (Atmel 2011)

#### **SPI**

Rozhraní SPI (Serial Peripheral Interface) je komunikační protokol využívaný ke komunikace mezi mikropočítači a periferními zařízeními. Komunikace probíhá v Master-Slave režimu s obousměrným tedy duplexním tokem dat. Tedy jedno zařízení je Master, a to řídí celou komunikaci. Slave zařízení jsou dotazovány Masterem. Komunikace probíhá v synchronním sériovém módu přenosu dat. Komunikace SPI probíhá po sběrnici se třemi hlavními vodiči. Ke každému zařízení vedou vodiče SCLK (Serial Clock) pro vysílání synchronizačního signálu Masterem ke Slave zařízením, MOSI (Master out Slave in) tento vodič slouží k odesílání dat z Mastera ke Slave zařízení a MISO (Master in Slave out) k odesílání dat ze Slave zařízení do Mastera. Posledním vodičem, který je nutný ke komunikaci je SS (Slave select nebo CP chip select), ten slouží k výběru (adresování) zařízení, se kterým bude mikropočítač komunikovat. Vodič SS vede zvlášť ke každému jednotlivému perifernímu zařízení.

Rozhraní SPI je zde zmíněno z důvodu, že komunikace mezi mikropočítačem a programátorem, která je zmíněn níže, probíhá právě tímto způsobem. Dále velice podobným způsobem funguje komunikace mezi mikropočítačem a posuvným registrem. Tedy pro odeslání jednoho bitu dat z datového vodiče je nutné, aby na pin SCLK u SPI a v případě posuvného registru SCK (shift clock) proběhla změna z logické1 do logické 0. Proces přenosu dat je znázorněn v časovém diagramu níže (obr. 17).

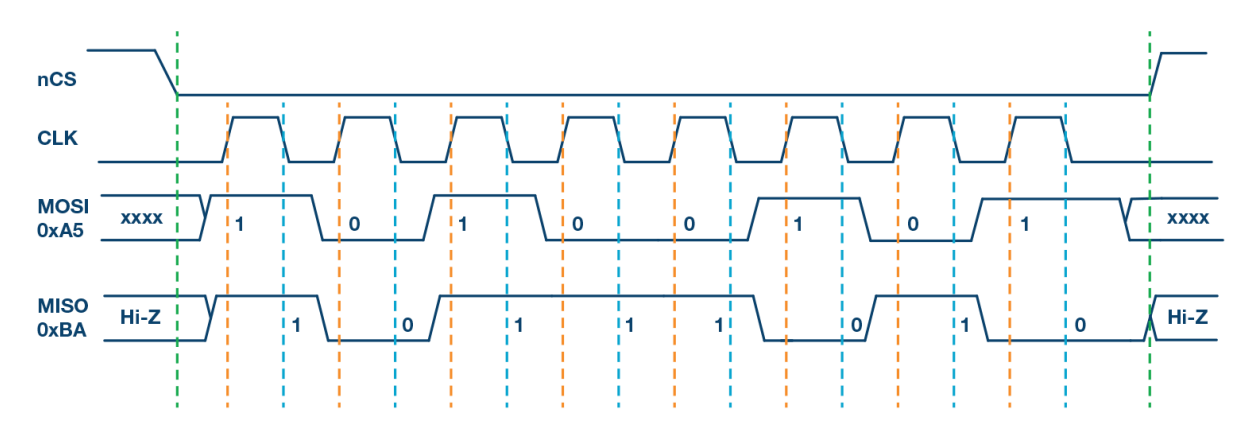

<span id="page-35-0"></span>*Obrázek 17 Časový diagram SPI komunikace (AnalogDialogue 2023)*

#### <span id="page-36-0"></span>**3.4.5 USBASP**

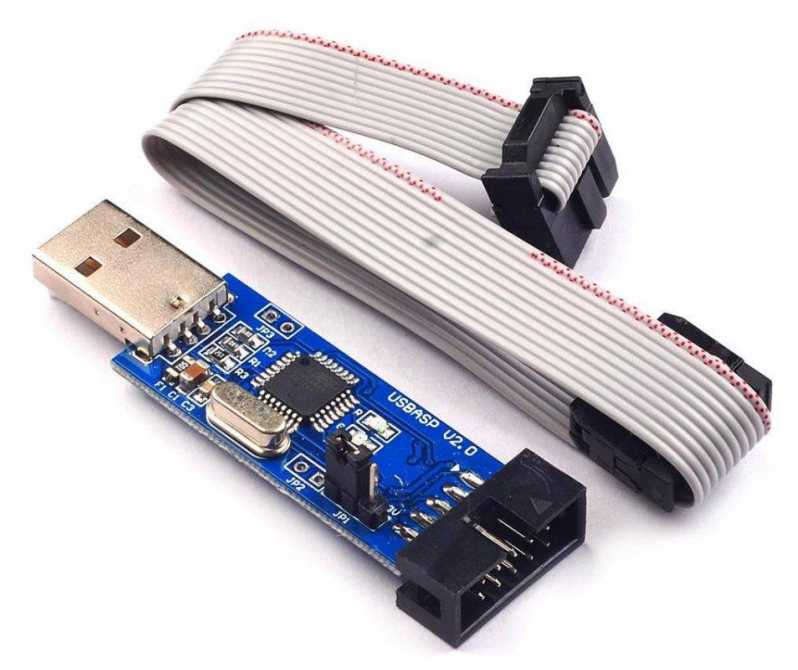

*Obrázek 18 USBASP (Laskakit 2023)*

<span id="page-36-1"></span>Programátor USBASP je určen k programování mikropočítačů Atmel rodiny AVR. Tento programátor podporuje širokou škálu mikropočítačů AVR včetně populárních modelu ATmega328P, který je součástí stavebnice Arduino UNO, kromě toho podporuje programátor mikropočítače od řady Atiny po řadu ATXmega a mikropočítače zvláštního určení jako například AT90PWM2. Programátor slouží k snadnému připojení mikropočítače k PC pomocí USB rozhraní. Pro připojení programátoru k mikropočítači je využit 10-pin konektor ISP rozhraní. Výhodou toho programátoru je, že může napájet čip a tím pádem není potřeba externí zdroj napětí.

USBASP programátor se skládá z několika částí.

Základem celého zařízení je mikropočítač ATmega8 nebo ATmega88, který je naprogramovaný speciálním firmwarem pro nahrání programu z PC do připojeného AVR (obr. 18). Na desce PCB je dále USB konektor pro připojení k PC, indikační LED diody, jumper a konektor ISP. Indikační LED slouží k signalizaci napájení a programování. Jumper slouží k přepínání úrovně napájecího napětí. Je možno volit mezi 5 V a 3,3 V.

Pro obsluhu programátoru byly vytvořeny počítačové programy jako například eXtreme Burner-AVR. Tyto programy jsou určeny pro čtení a nahrávání programu z a do cílového zařízení. Pracují s .hex soubory, které vygeneruje programovací softwarem při sestavování programu.

#### <span id="page-37-0"></span>**3.4.6 Filtrace signálu**

Jak bylo zmíněno v kapitole 3.3 dva výstupy ze simulátoru budou realizovány jako analogový výstup. Pro simulování analogového signálu byla zvolena cesta generování PWM signálu na pinu mikropočítače a následná filtrace dolnopropustním filtrem na analogovou hodnotu.

Pro filtraci byl navržen pasivní RC filtr s Operačním zesilovačem na výstupu pro stabilizování výstupu filtru. RC filtr je navržen ve dvou stupních s tím, že mezní frekvence zůstává stejné pouze se liší hodnoty kapacity a odporu (obr. 19). Tím je docíleno přesnějšího odfiltrování PWM.

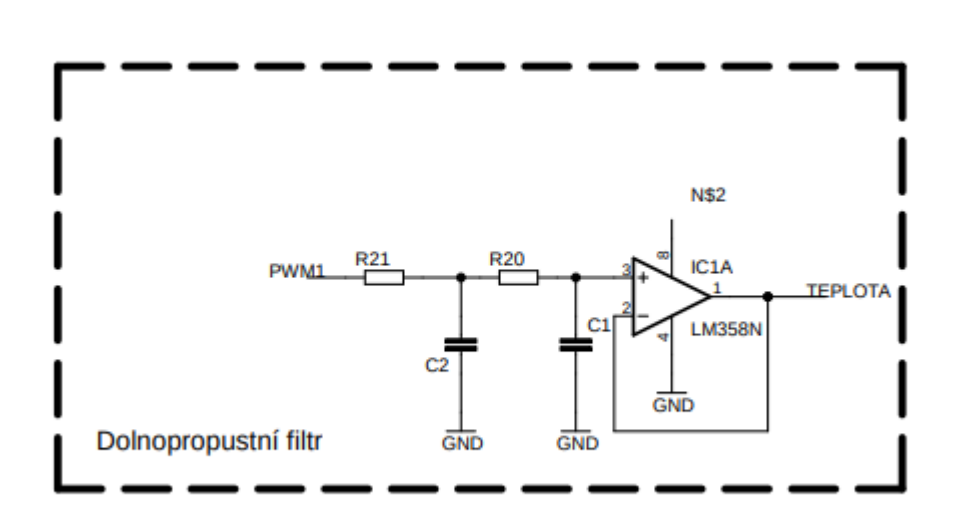

#### *Obrázek 19 Filtrace PWM*

<span id="page-37-1"></span>Operační zesilovač LM358N je ve schématu zapojen jako sledovač napětí. Plní zde roli stabilizace výstupu a se svou velkou vstupní impedancí nezatěžuje filtr. Napájení je přivedeno od zdroje 9 V, a to z důvodu, že integrované obvody operačního zesilovače způsobují mírný pokles napětí. Tudíž při napájení 5 V by nebylo možné 5 V získat na výstupu operačního zesilovače.

#### **LM358N**

Jedná se o integrovanou součástku se dvěma operačními zesilovači se společným napájením v pouzdru TO-8. Tento typ operačního zesilovače je určen do nenáročného prostředí vzhledem k jeho oblasti pracovní teploty 0 - 70 °C. Součástku je možné napájet až 32 V proti zemi případně -16 V a 16 V při symetrickém napájení. Disponuje ochranou výstupu před zkratem. (MOTOROLA 2002).

## <span id="page-38-0"></span>**4 Realizace simulátoru**

Základní technické parametry pro realizaci zařízení byly stanoveny takto:

Rozměry simulátoru odpovídají velikosti listu A5 tedy 210 mm x148 mm. Zařízení má vlastní napájení. Zařízení signalizuje všechny stavy pomocí led diod.

<span id="page-38-3"></span>*Tabulka 4 Základní technické parametry*

| Rozměry krabice simulátoru | $210$ mm x 148 mm x 35 mm |
|----------------------------|---------------------------|
| <b>H</b> motnost           | 250 g                     |
| Napájecí napětí            | $9-12V$                   |

### <span id="page-38-1"></span>**4.1 Krabice**

Pro hardwarový simulátor byla navržena krabice tak, aby splňovala požadavky signalizace stavů ve schématu procesu (oddíl 3.3.3). Právě kvůli specifickému designu a obtížnosti upravit průmyslově vyráběnou elektro krabici, tak aby byla vhodná k použití, byla zvolena cesta návrhu vlastní krabice a následná výroba pomocí 3D tisku.

Návrh krabice byl proveden v programu Fusion360 od firmy Autodesk. Program Fusion360 je cloudový software a komplexně sdružuje všechny programy firmy Autodesk do jednoho. Díky tomu je možné snadno simultánně provádět návrhy jak mechanických částí, tak i zapojení elektroniky a mnoho dalšího. Lze v něm provádět návrhy 3D modelu s možností simulace zátěžových zkoušek dále je možné provádět modelování prvku pro 3D tisk.

Návrh krabice byl rozdělen na 2 části. Vrchní část s otvory pro signalizační LED diody a zadní část, která zakrývá elektroniku uvnitř (obr. 20).

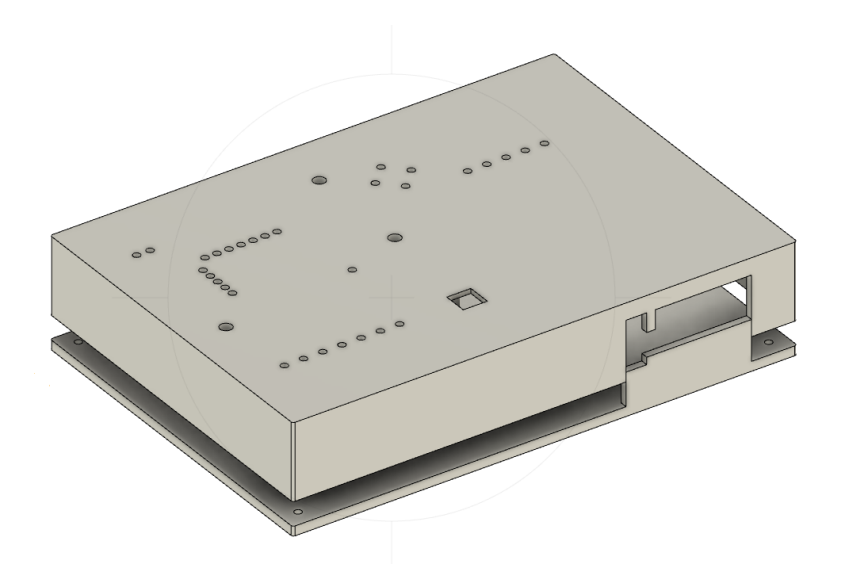

<span id="page-38-2"></span>*Obrázek 20 3D model Krabice*

#### <span id="page-39-0"></span>**4.1.1 Vrchní část**

Jak je možno vidět v obrázku 20 na vrchní části krabice jsou navrženy díry pro signalizační LED diody a čtvercový otvor pro resetovací tlačítko. Otvory pro LED diody jsou dvou průměrů 3 mm a 5 mm. Pravá boční stěna je upravena tak, aby v ní byl průchod pro konektory napájení a výstupy ze simulátoru.

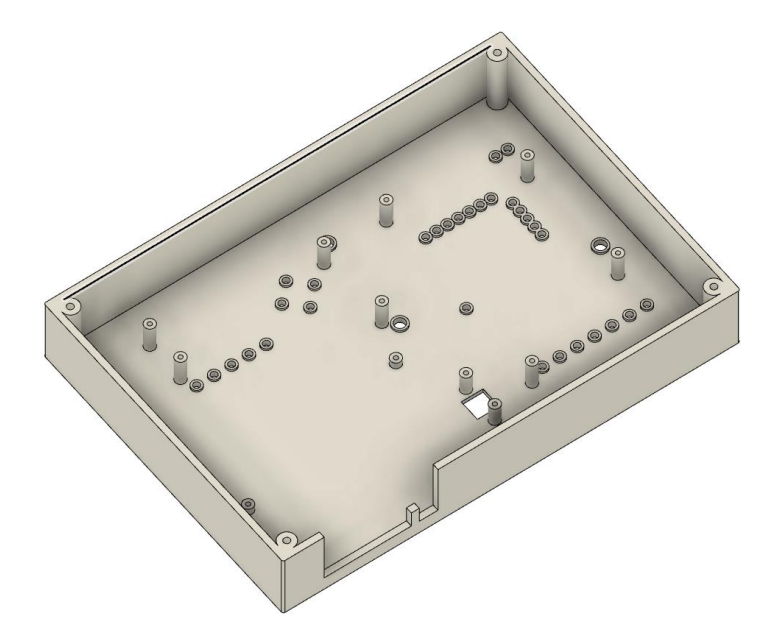

*Obrázek 21 Krabice horní část vnitřek*

<span id="page-39-2"></span>Zevnitř na ploše s dírami pro LED signalizaci jsou sloupce pro přišroubování desek plošných spojů. Každá z desek má navrženy 4 podpory, které se pro jednotlivé desky liší výškou, pro desku s mikropočítačem je to výška 3,5 mm a pro desky se signalizačními LED diodami 13,5 mm. Průměr sloupku je 5 mm s vnitřním otvorem pro vrut 2 mm (obr. 21). Okolo všech otvorů pro LED diody jsou stínící ochrany o výšce 1 mm, aby nedocházelo k prosvícení od vedlejší diody. Dále jsou ve všech čtyřech rozích podpory s otvory pro připevnění zadní části krabice.

#### <span id="page-39-1"></span>**4.1.2 Spodní část**

<span id="page-39-3"></span>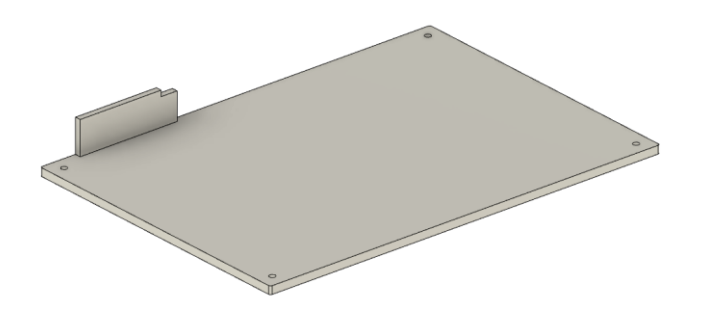

*Obrázek 22 Krabice spodní část*

Spodní část slouží k uzavření krabice. V rozích jsou otvory o průměru 3 mm pro připevnění na horní část. Z levé strany je patrný doplněk stěny vrchní části v místě umístění konektorů.

Podrobná dokumentace v příloze.

## <span id="page-40-0"></span>**4.2 Hardware**

Pro realizaci zařízení byly navrženy desky plošných spojů (PCB). Vzhledem k rozměrům a umístění v krabici byl celý návrh rozložen do 3 částí. Dvě desky jsou osazeny signalizačními LED diodami a poslední deska je osazena mikrokontrolerem a výstupními periferiemi.

Pro návrh byl použit program Eagle-verze Free, což je další důvod k rozdělení návrhu na více částí, jelikož Eagle Free umožňuje návrh desky o maximálních rozměrech 80cm<sup>2</sup>.

Všechny desky byly vyrobeny vlastnoručně. Pro výrobu plošných spojů byl zvolen nejjednodušší způsob výroby, tedy nanášení toneru na kuprexit a následné leptání pomocí leptacího roztoku (Chloridu železitého). Po napájení součástek byly desky ošetřeny proti korozi pomocí laku na ochranu plošných spojů.

V blokovém schéma (obr.23) níže jsou znázorněny hlavní hardwarové prvky. Jejich podrobný popis je v oddílech 4.2.1 a 4.2.2.

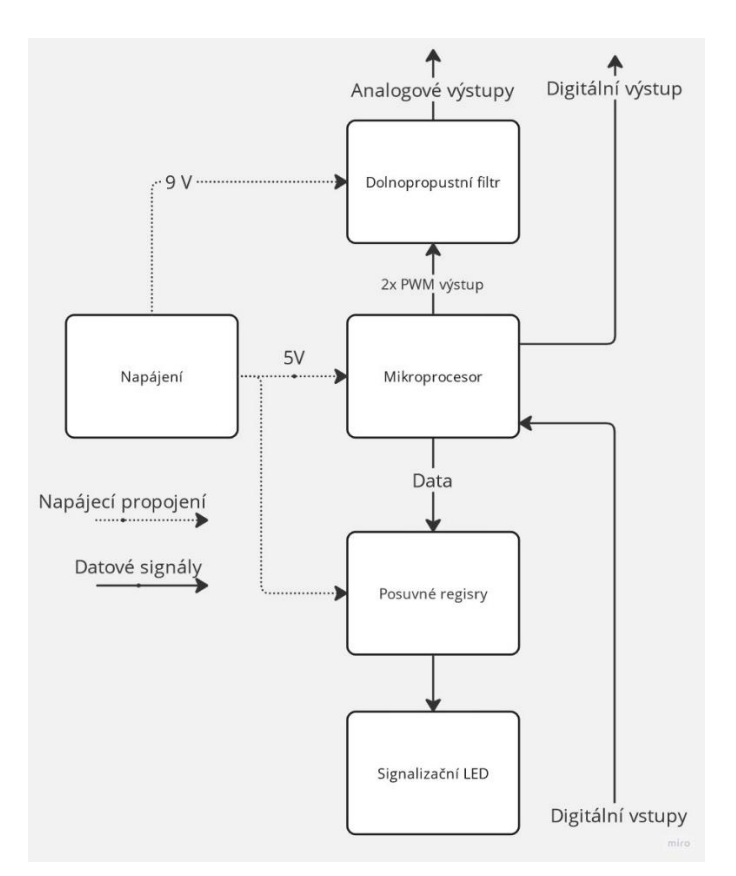

<span id="page-40-1"></span>*Obrázek 23 Blokové schéma hardwaru*

## <span id="page-41-0"></span>**4.2.1 Mikroprocesorová deska**

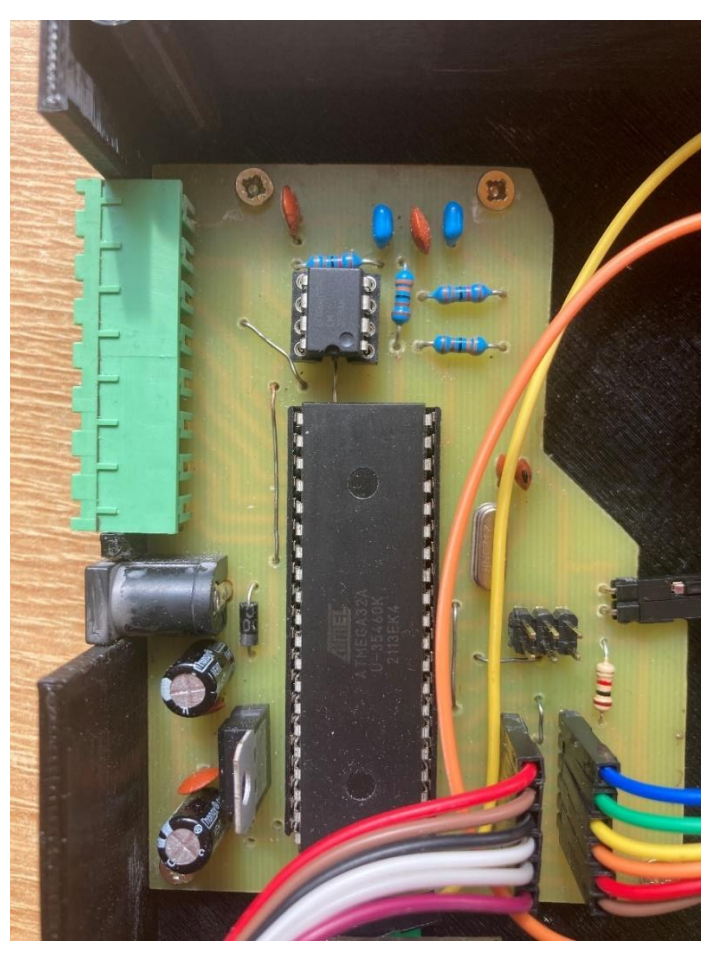

*Obrázek 24 PCB mikrokontroler*

<span id="page-41-1"></span>Tato deska je hlavní součást celého zařízení, jelikož je z ní řízeno chování celého systému. Je osazena mikropočítačem ATmega32A, napájecími obvody, zapojením filtru a konektory pro připojení zbytku zařízení. Podrobný rozpis součástek se nachází v tabulce níže.

<span id="page-41-2"></span>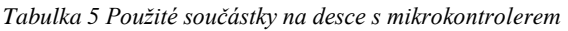

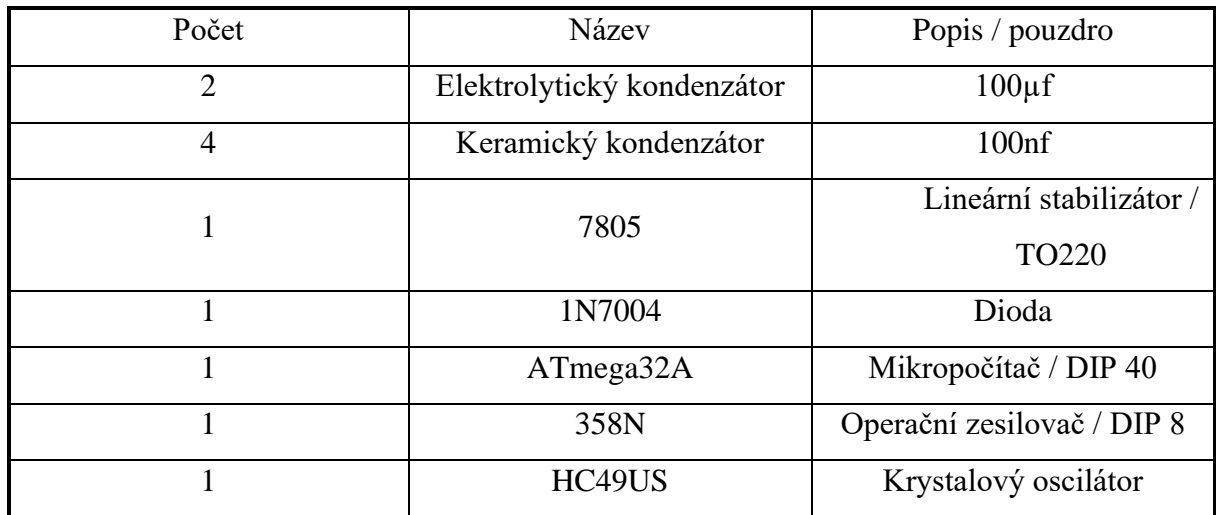

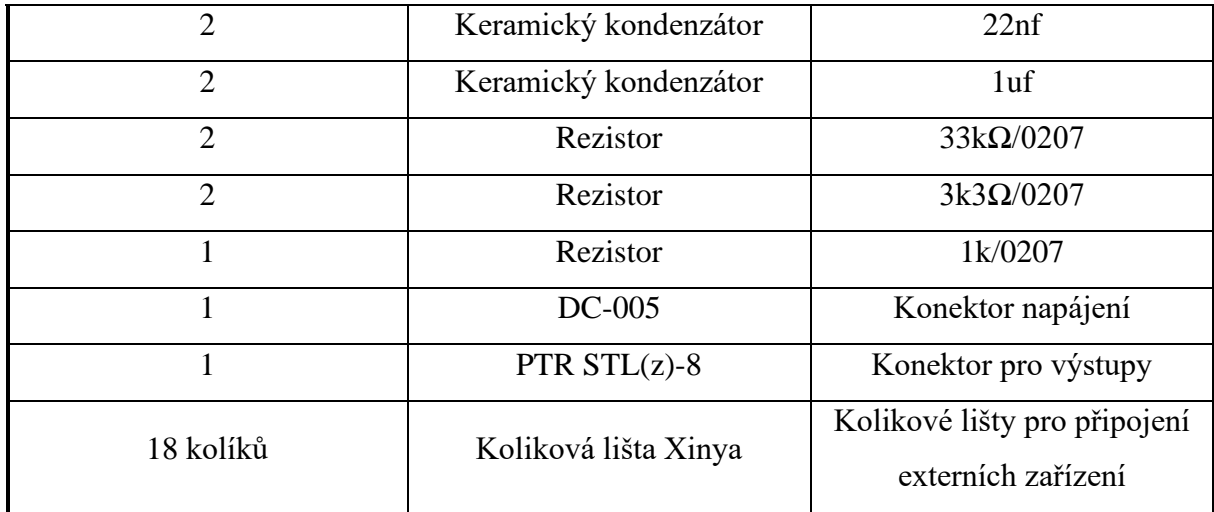

#### **Filtrace analogových signálů**

Pro filtraci PWM signálu, jak bylo zmíněno v části 3.4.6, byl použit dvoustupňový dolnopropustní filtr s mezní frekvencí  $f_0$ :

$$
f_0 = \frac{1}{2\pi RC} = \frac{1}{2*\pi*3300*0,000001} = \frac{1}{2*\pi*33000*0,00000001} = 48,23 Hz
$$

<span id="page-42-0"></span>*Tabulka 6 Popis výstupů mikropočítače*

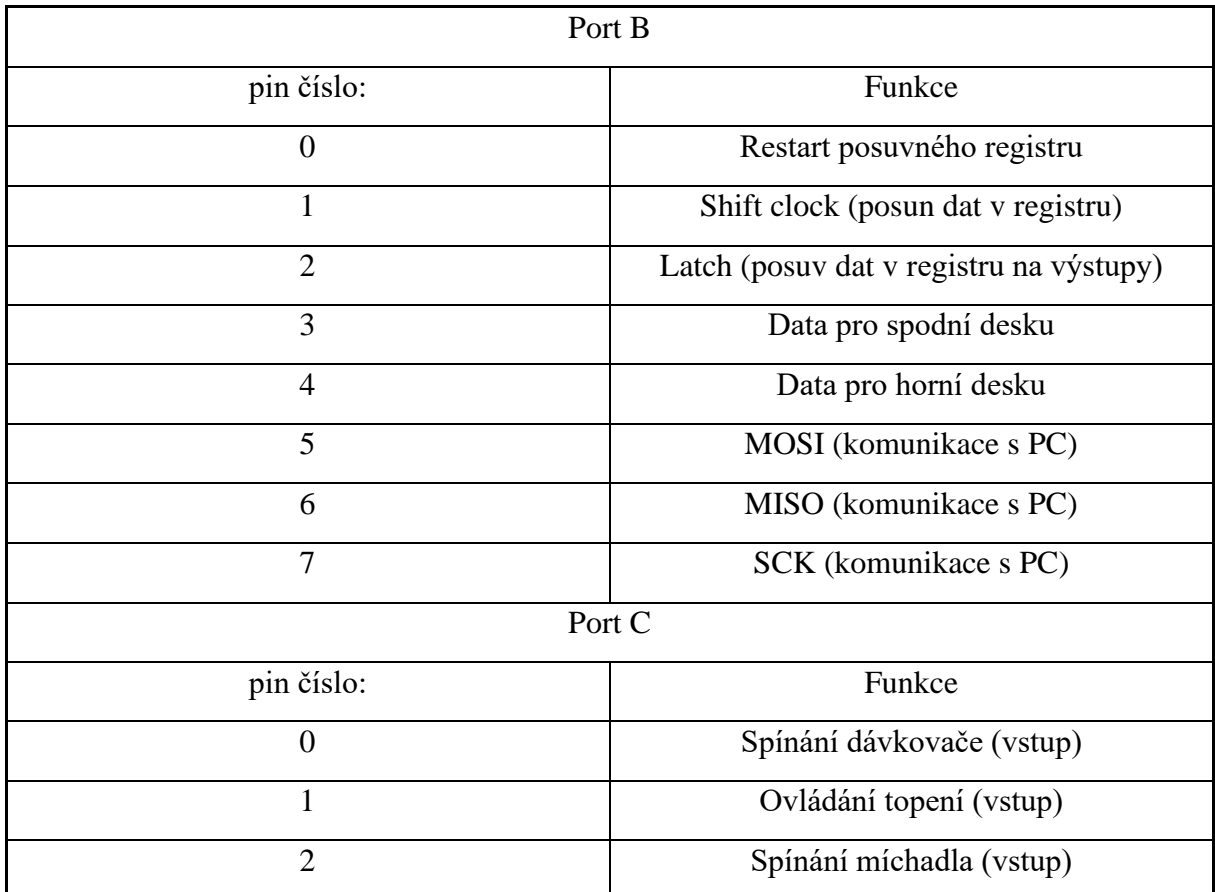

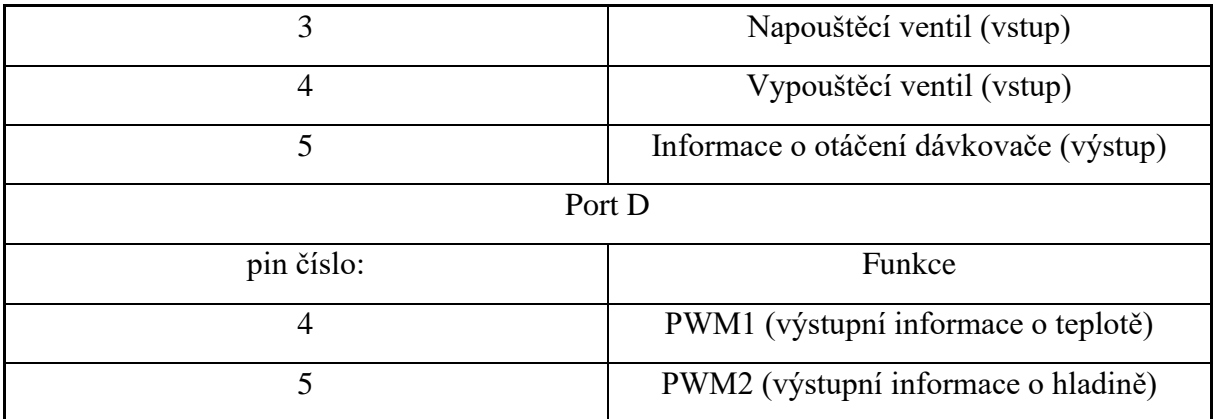

### <span id="page-43-0"></span>**4.2.2 Desky se zobrazovacími prvky**

Zobrazovací prvky byly rozděleny na dvě desky (obr.24). Deska vlevo na obrázku je dolní deska, na této desce se nachází LED signalizace míchání, hladiny, ohřevu, vypouštěcího ventilu, hladinového snímače a teploty a vpravo se nachází horní deska, na které se nachází signalizace napouštěcího ventilu, dávkovače a násypky. Zobrazovací LED diody byly na deskách rozmístěny podle schématu simulovaného procesu (obr. 11).

Všechny 3mm LED diody jsou připojeny k posuvným registrům přes omezovací odpory 1 kΩ a dvě 5mm dvoubarevné diody jsou připojeny přes rezistory 620 Ω.

<span id="page-43-1"></span>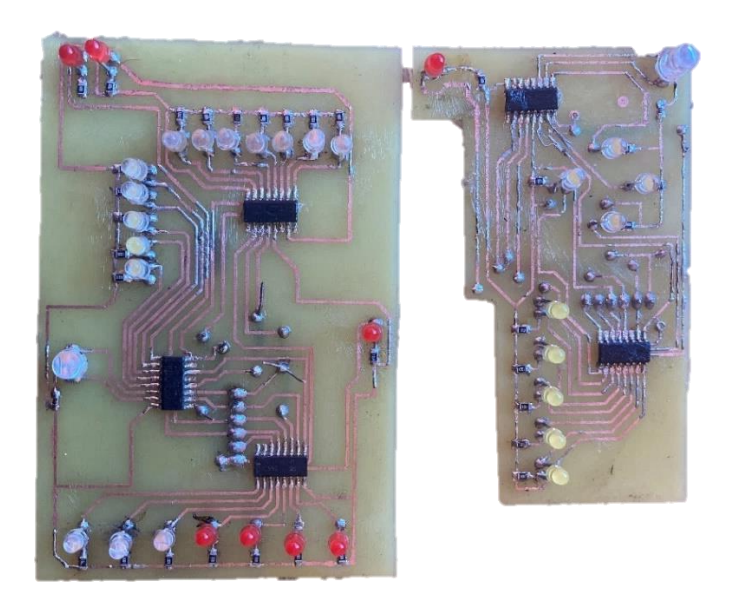

*Obrázek 25 Osazení desek se zobrazovacími prvky*

<span id="page-44-1"></span>*Tabulka 7 Použité součástky na deskách se zobrazovacími prvky*

| Počet                       | Název                | Popis/pouzdro                                     |
|-----------------------------|----------------------|---------------------------------------------------|
| (dolní deska + horní deska) |                      |                                                   |
| $22+10$                     | Rezistor             | $1k\Omega/0806$                                   |
| $1+1$                       | Rezistor             | $620\Omega/0806$                                  |
| $3 + 2$                     | 74HC595              | Posuvný registr/SO-16                             |
| $7 + 1$                     | 3 mm LED             | Červená                                           |
| $5 + 4$                     | 3 mm LED             | Bílá                                              |
| 10                          | 3 mm LED             | Modrá                                             |
| $1+1$                       | 5 mm LED             | Dvoubarevná červená/zelená                        |
| 10 kolíků                   | Koliková lišta Xinya | Kolikové lišty pro připojení<br>k mikrokontroleru |

Propojeni obou desek se zobrazovacími prvky k desce s mikrokontrolerem je provedeno následovně:

Společně jsou připojeny vodiče LATCH CLOCK, SHIFT CLOCK, a RESET pro obě desky s LED diodami.

Datový vodič od každé desky je připojen na separátní pin mikropočítače (tab.6).

## <span id="page-44-0"></span>**4.2.3 Kompletace výrobku**

Po výrobě plošných spojů bylo možné jejich umístění do krabice na předem předpřipravené podpory. Kromě dříve popsaných plošných spojů je zde přidána deska pro tlačítko restart. Jednotlivé desky jsou propojeny DuPont kabely k mikroprocesoru.

Schéma procesu (obr.11) bylo vytištěno a byly v něm vyraženy otvory pro signalizační prvky. Poté bylo schéma zalaminováno do fólie s lepidlem na rubu. Následně byla tato samolepka nalepena na vrchní stranu krabice.

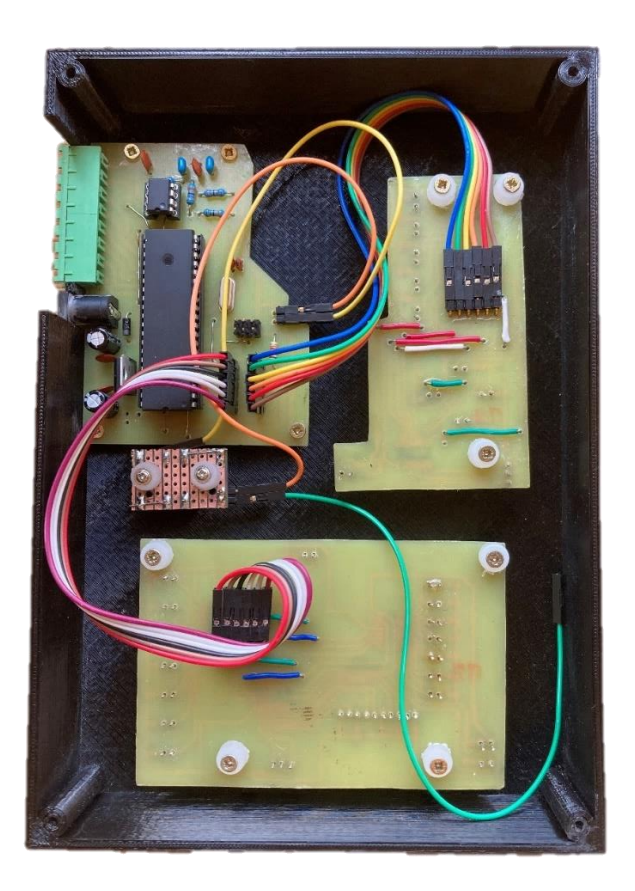

*Obrázek 26 Krabice s umístěnou elektronikou*

### <span id="page-45-2"></span><span id="page-45-0"></span>**4.3 Software**

Součástí návrhu simulátoru je i program, který oživuje celé zařízení tak, aby se chovalo jako reálné zařízení. Hlavními simulované procesy jsou napouštění a ohřev vody.

Realizace programu v jazyce C byla provedena v integrovaném vývojovém prostředí (IDE) Microchip studio. Toto prostředí bylo vyvinuto speciálně k psaní programu pro mikroprocesory rodiny Atmel AVR a ARM. V tomto prostředí je možné ladění programu, simulace a testování firmwaru.

Program je rozdělen do dvou hlavních částí, a to je výpočet simulovaných veličin a zobrazování na simulátoru. V hlavním programu jsou využívány čítače, přes který jsou řízený výstupní analogový signály a udávají frekvenci provádění výpočtů.

#### <span id="page-45-1"></span>**4.3.1 Režim běhu programu**

Při spuštění simulátoru je nejprve spuštěna inicializační sekvence pro nastavení výchozího stavu simulátoru. To znamená že se nastaví chod obou použitých čítačů číslo 1 a 2. Dále jsou nastaveny vstupní a výstupní piny mikrokontroleru. Je zde povoleno přerušení a z důvodu použití pinů pro JTAG je JTAG vypnut.

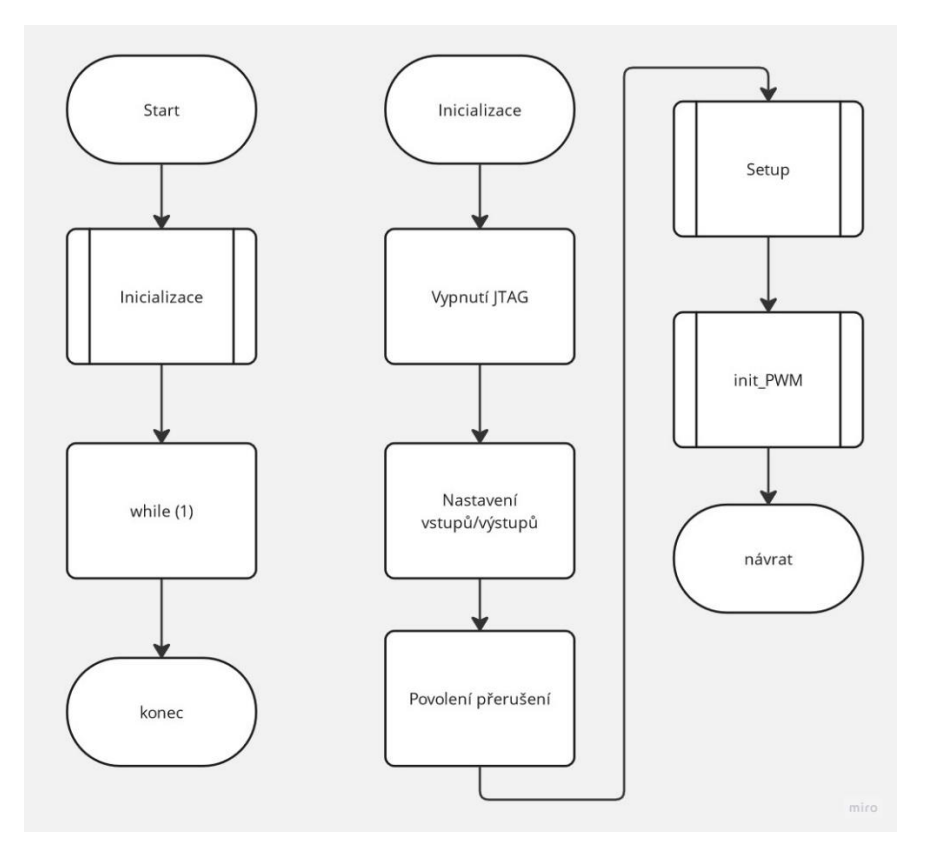

*Obrázek 27 Vývojový diagram 1*

<span id="page-46-0"></span>Čítač 1 je nastaven do módu Fast PWM s frekvencí 1000 Hz. Díky tomu, že tento čítač má dva výstupy OC1A a OC1B, je možné pomocí jednoho čítače generovat výstupní PWM signály pro oba analogové výstupy simulátoru. Tyto PWM signály jsou následně vyfiltrovány na analogovou hodnotu.

Čítač 2 je nastaven tak, aby vyvolával přerušení po 7 milisekundách. Při zpracování přerušení jsou aktualizovány všechny vnitřní hodnoty a na jejich základě nastaveny výstupy simulátoru a signalizační LED diody.

Poslední podprogram proveden při inicializaci je Setup. Zde se pro ověření funkčnosti všech použitých LED diod rozsvítí celý simulátor a dvakrát blikne s periodou 1 s.

Hlavní smyčka programu je prázdná, protože veškeré výpočty jsou prováděny při zpracování přerušení.

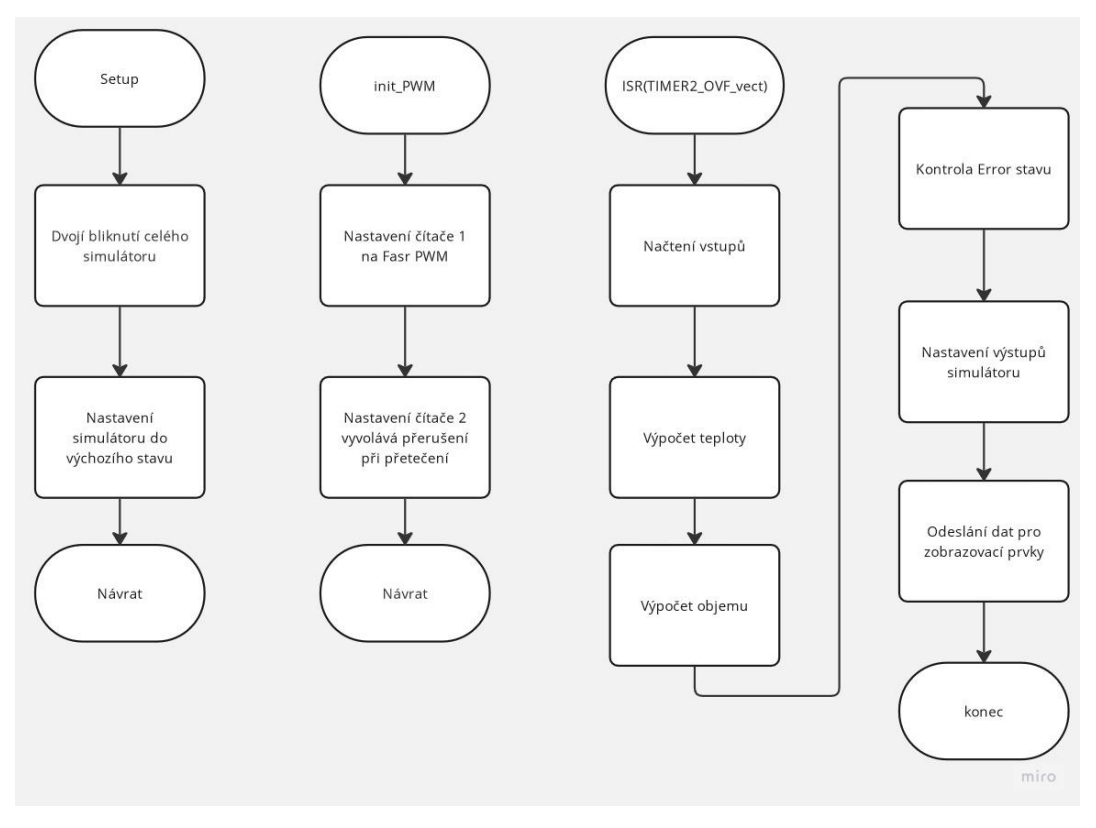

*Obrázek 28 Vývojový diagram 2*

<span id="page-47-1"></span>Při zpracování přerušení čítače 2 jsou nejprve načteny vstupy simulátoru. Na základě získaných dat a předchozích uložených stavů jsou provedeny výpočty aktuálního množství směsi v nádrži a aktuální teploty směsi. Další fází je kontrola, zda nedošlo k překročení některé z hodnot a případnému vyvolání chybového stavu. Posledními procesy jsou nastavení výstupů simulátoru a aktualizování signalizačních LED diod.

### <span id="page-47-0"></span>**4.3.2 Výpočty v přerušení**

Pro realizaci výpočtů byl zvolen analytický přístup (2.1). Před naprogramováním samotného mikropočítače byl proces nejprve namodelován v programu MATLAB. Tento model byl poté implementován do programu mikropočítače. V modelu jsou používány veličiny odpovídající reálným vlastnostem látek, ale jsou upraveny tak, aby výsledná simulace byla zrychlena případně, aby bylo zvýrazněno dynamické chování.

#### **Výpočet objemu vody v nádrži**

Pro simulaci byl uvažován konstantní přítok při otevření napouštěcího ventilu. Tedy při uzavřeném vypouštěcím ventilu je možné vyjádřit aktuální množství vody v nádrži jako:

$$
V = \sum_{1}^{k} Qin \tag{18}
$$

V........ objem v nádrži

Qin .... objemový průtok přitékající kapaliny

k ....... počet přerušení od otevření napouštěcího ventilu

Při otevření vypouštěcího ventilu se počítá s volným výtokem kapaliny z nádrže. Při zanedbání rozdílů tlaků na hladině a na dně nádrže a ztrátových součinitelů pro výtokovou rychlost je možné určit aktuální výtokovou rychlost pomocí Bernoulliho rovnice.

$$
v = \sqrt{2 * h * g} \tag{19}
$$

v ........ aktuální rychlost vytékající kapaliny

h ........ aktuální hladina v nádrži

g ........ gravitační zrychlení

rovnice pro objemový průtok vytékající kapaliny z nádrže je poté"

$$
Qout = S^*v \tag{20}
$$

Qout .. objemový průtok vytékající kapaliny

S ........ průřez výtokového otvoru

Bilanční rovnice objemu kapaliny v nádrži je ve tvaru:

$$
Qin = Qout + Sp\frac{dh}{dt} \tag{21}
$$

Sp ...... obsah podstavy nádrže

#### **Výpočet teploty směsi**

Tento výpočet vychází z bilančních rovnic výkonu, kde je započítán výkon přitékající kapaliny, výkon odtékající kapaliny, tepelné ztráty do okolí, přenos výkonu mezi ohřívanou směsí a vodní lázní a výkon tepelného tělesa.

$$
P = Pt + Pz + PakI \tag{22}
$$

$$
Pin + Pt = Pout + Pak2
$$
\n(23)

P ........ výkon topného tělesa

Pt ....... přenášený výkon z vodní lázně na směs

Pz ...... výkon ztrát

Pin ..... výkon obsažen v přitékající vodě

Pout ... výkon odtékající kapaliny

Pak2 .. akumulovaný výkon ve směsi

Pak1 .. akumulovaný výkon ve vodní lázni

První z bilančních rovnic (22) vyjadřuje bilanci výkonu ve vodní lázni a bilanční rovnice (23) vyjadřuje bilanci výkonu v připravované směsi.

$$
Pt = Kp * Sl(Tl - Ts) \tag{24}
$$

Kp...... přenosový koeficient

Sl ....... plocha styku mezi vodní lázní a nádrží se směsí

Tl....... teplota vodní lázně

Ts ...... teplota směsi

$$
Pz = Kz * So(Tl - To)
$$
\n<sup>(25)</sup>

Kz...... ztrátový koeficient

So ...... plocha styku nádrže vodní lázně s okolím

To...... teplota okolí

$$
Pin = Tin * min * c \tag{26}
$$

Tin..... teplota přitékající vody

min .... hmotnost přitékající kapaliny

c......... měrná tepelná kapacita vody

$$
Pout = Ts * mout * c \tag{27}
$$

mout .. hmotnost odtékající kapaliny

$$
Pak2 = ms * c * \frac{dTs}{dt}
$$
 (28)

ms...... hmotnost směsi v nádrži

$$
Pak1 = ml * c * \frac{drl}{dt}
$$
 (29)

ml ...... hmotnost vody ve vodní lázni

$$
P = Kp * Sl(Tl - Ts) + Kz * So(Tl - To) + ml * c * \frac{d7l}{dt}
$$
 (30)

*Tim* \* *min* \* *c* + *Kp* \* *Sl*(*Tl* – *Ts*) = *Ts* \* *mouth* \* *c* + *ms* \* *c* \* 
$$
\frac{dTs}{dt}
$$
 (31)

Rovnice 30 a 31 odpovídají bilančním rovnicím 22 a 23 po dosazení. (Noskievič 1999) Výpočty byly opraveny tak, aby je bylo možné realizovat pomocí mikropočítače.

### <span id="page-50-0"></span>**4.3.3 Chybové stavy simulátoru**

Program při každém přerušení kontroluje, zda nedošlo k překročení limitních hodnot. Pokud k takovému překročení došlo vyvolá definovaný chybový stav. Chybové stavy simulátoru jsou 3.

#### **Prázdný zásobník**

Pokud dojde k tomu, že zásobník je zcela prázdný vyvolá se chybová sekvence pro prázdný dopravník. V tu chvíli bliká LED dioda značící error a všechny LED diody zásobníku s periodou 1 s.

#### **Přetečení nádrže**

Při přesažení maximálního objemu vody v nádrže, který je definován vnitřní proměnou, dojde k vyvolání chybové sekvence přetečení nádrže. V tu chvílí se rozbliká LED dioda pro error současně s ní blikají všechny led diody značící množství vody v nádrži s periodou 1s.

#### **Přesažení maximální teploty**

Při přesažení maximální teploty, která je definována vnitřní proměnou, dojde k vyvolání chybové sekvence přesažení maximální teploty. Následně se rozbliká LED dioda pro error a všechny LED diody odpovídající teplotě s periodou 1 s.

Všechny chybové stavy je třeba vyrušit pomocí tlačítka reset.

## <span id="page-50-1"></span>**4.4 Výstupní veličiny**

Napodobení reálného systému bylo docíleno pomocí výpočtu rovnic zmíněních výše v oddílu 4.3.2. Graf níže z počítačové simulace v programu MATLAB zobrazuje změnu teploty při spuštění ohřevu. Svislá osa odpovídá teplotě (ºC) a vodorovná osa odpovídá vzorku (-). Přičemž modrá křivka odpovídá ohřevu vody ve vodní lázni a červená křivka odpovídá ohřevu směsi.

<span id="page-51-0"></span>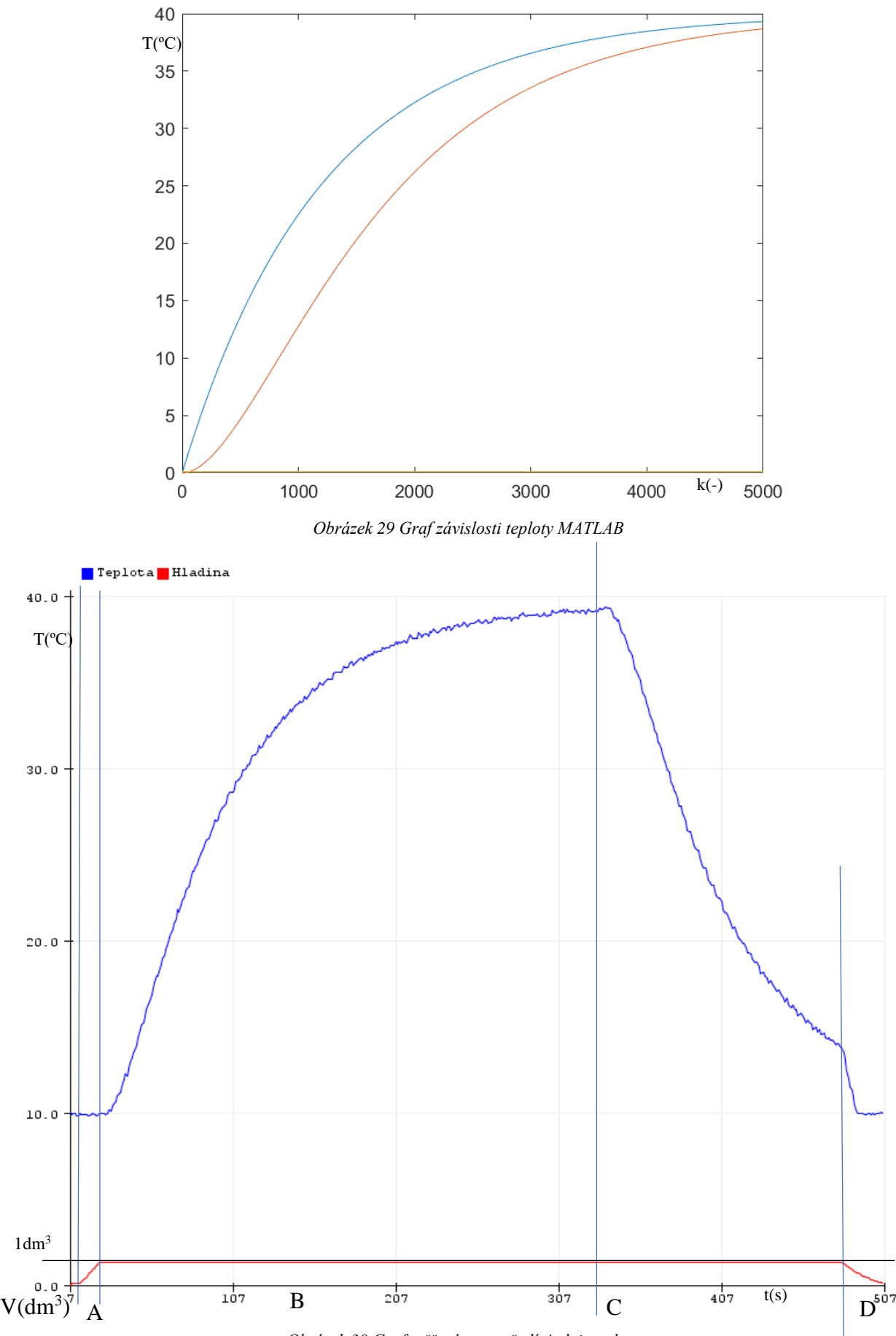

<span id="page-51-1"></span>*Obrázek 30 Graf měření z prostředí Arduino plotter*

Na hardwarovém simulátoru bylo provedeno měření pomocí modulu Arduino Uno. Naměřené hodnoty byly interpretovány v grafu (obr 30) výše. V grafu je zobrazen objem kapaliny v nádrži a teplota. Graf je rozdělen do několika úseků označených velkými tiskacími písmeny. V úseku A je zobrazeno napouštění vody do nádrže. V úseku B se ohřívá voda v mísící nádrži (přechodová charakteristika systému 2. řádu). V úseku C se kapalina v nádrži ochlazuje vlivem ztrát do okolí a v úseku D je vypouštěna voda z nádrže.

Výstup udávající informaci o otáčení dávkovače simuluje kodér, který vysílá 8 impulzů za jedno otočení dávkovače o 360º. Impulzy na výstupu odpovídají vizuální simulaci otáčení dávkovače na přední straně simulátoru.

## <span id="page-53-0"></span>**ZÁVĚR**

V práci byla nejprve provedena rešerše týkající se podobných již vytvořených zařízení a problematiky vytváření matematických modelů. Dále byl proveden rozbor simulovaného procesu s identifikací dále simulovaných veličin. Hlavními simulovanými veličinami jsou teplota směsi a objem dané směsi. Pro přiblížení se reálnému chování těchto veličin byl aplikován analytický přístup vytváření modelu. Pro realizaci byly navrženy, vyrobeny a osazeny plošné spoje, které byly umístěny do speciálně navržené krabice, která byla pro realizaci vytištěna pomocí 3D tiskárny. Pro realizaci byl zvolen mikropočítač rodiny AVR typu ATmega32A. Firmware zařízení byl realizován v Jazyce C v programu Microchip studiu. Závěrem práce je měření provedené na prototypovém zařízení. Uplatnění zařízení by mohlo být hlavně při testování řídících obvodů případně ve školství při výuce programování PLC automatů.

Problematika, které nebyla řešena a bylo by možné hardwarový simulátor o tuto část rozšířit, je ochrana vstupů a výstupů.

| Stanovené cíle                                                                                                    | Realizace                                                                                                    |
|----------------------------------------------------------------------------------------------------|----------------------------------------------------------------------------------------------------|
| Návrh simulátoru,<br>navržení kompletního simulačního<br>schéma s vyznačením<br>signalizačních prostředků.                                                                                                    | Schéma simulovaného procesu bylo navrženo<br>v programu AutoCad. Ve schéma jsou znázorněny<br>hlavní komponenty simulovaného procesu.                                                                                                    |
| Konstrukce simulátoru,<br>zařízení bude osazeno v krabici<br>s rozměry 210 mm x 148 mm<br>(rozměry sešitu A5). Základem<br>realizace bude jednočipový<br>mikropočítač, který může být<br>součástí standardního vývojového<br>kitu. | Podle schéma simulovaného procesu a zadaných<br>požadavků na celkové rozměry simulátoru byla<br>navržena a na 3D tiskárně vyrobena krabice<br>s odpovídajícími rozměry a otvory pro signalizační<br>diody. Pro realizaci byl zvolen mikroprocesor<br>ATmega32A. Dále byly navrženy speciální desky<br>plošných spojů pro osazení mikrokontroleru a<br>ostatního hardwaru. |
| Simulace vybraných veličin,<br>vytvořit program v jazyce C<br>s aplikací matematického modelu<br>chování vybraných veličin.                                                                                                    | Pro simulaci byly zvoleny veličiny teplota směsi a<br>objem směsi. Pro výpočet aktuálního objem směsi<br>v nádrži byl aplikován matematický model soustavy<br>prvního řádu pro volně vytékající kapalinu z nádrže<br>s otvorem ve dně. Při simulaci teploty směsi byly<br>aplikovány výpočty bilančních rovnic. Výsledné<br>chování odpovídá soustavě druhého řádu.       |

<span id="page-53-1"></span>*Tabulka 8 Shrnutí cílů práce a jejich řešení*

#### <span id="page-54-0"></span>*Tabulka 9 Technické parametry simulátoru*

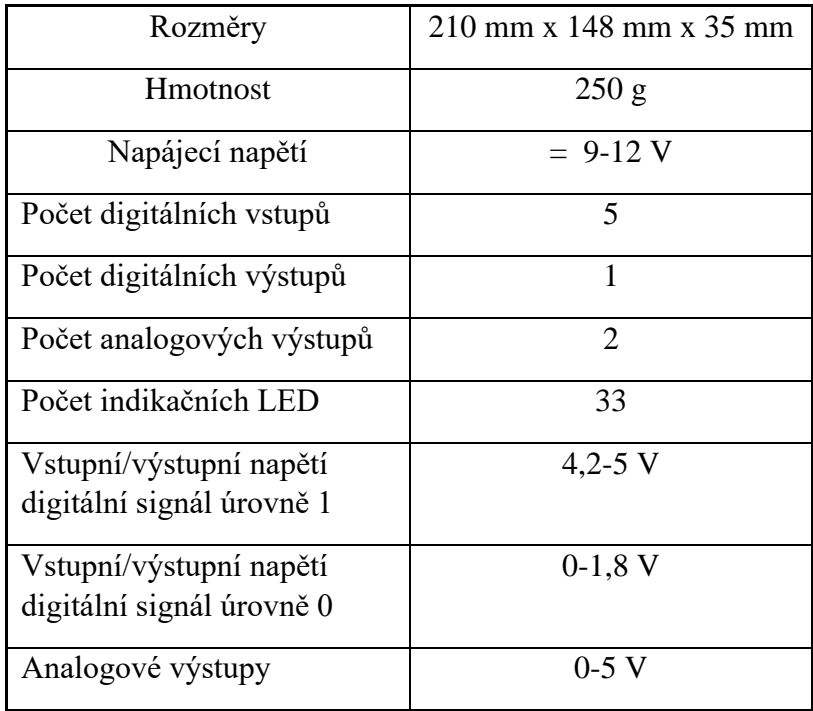

## <span id="page-55-0"></span>**POUŽITÁ LITERATURA**

AnalogDialogue 2023.[online]. [cit. 2023-04-06]. Dostupné z: [https://www.analog.com/en/analog](https://www.analog.com/en/analog-dialogue/articles/introduction-to-spi-interface.html)[dialogue/articles/introduction-to-spi-interface.html](https://www.analog.com/en/analog-dialogue/articles/introduction-to-spi-interface.html)

Atmel Corporation, 2011. 8-bit AVR Mircrocontroller with 32KBytes In-Systém Programmable Flash, ATmega32. 2503Q–AVR–02/11.

BALÁTĚ, Jaroslav,2003. *Automatické řízení.* Praha: BEN-technická literatura. ISBN 80-7300-020-2.

BIOTIC, 2023. BIOTIC AUTOMATIC CALF FEEDERS [online]. [cit. 2023-04-04]. Dostupné z: <https://biotic.com/calves/>

CAD,2012.*Nový aerodynamický tunel v Brně* [online]. [cit. 2023-03-12]. Dostupné z: <https://www.cad.cz/aktuality/77-aktuality/3216-novy-aerodynamicky-tunel-v-brne.html>

DeLaval, 2023.Calf Feeders [online]. [cit. 2023-04-04]. Dostupné z: [https://www.delaval.com/en](https://www.delaval.com/en-us/explore-our-farm-solutions/feeding/calf-feeders/)[us/explore-our-farm-solutions/feeding/calf-feeders/](https://www.delaval.com/en-us/explore-our-farm-solutions/feeding/calf-feeders/)

DRÁBEK, Oldřich a Jiří Macháček, 1983.*Experimentální identifikace a řízení systémů.* Praha: SNTL-Nakladatelství technické literatury. ISBN 05-024-83

EDUMAT,2023a.Edumat.cz [online].[cit. 2023-03-12]. Dostupné z: <http://www.edumat.cz/produkty.php?produkt=mixer>

EDUMAT,2023b.Edumat.cz [online].[cit. 2023-03-12]. Dostupné z: <http://www.edumat.cz/produkty.php?produkt=suport>

EDUMAT,2023c.Edumat.cz [online].[cit. 2023-03-12]. Dostupné z: <http://www.edumat.cz/produkty.php?produkt=pracka>

EDUMAT,2023d.Edumat.cz [online].[cit. 2023-03-12]. Dostupné z: <http://www.edumat.cz/produkty.php?produkt=krizovatka>

ELUC, 2023. Rezistory [online]. [cit. 2023-04-04]. Dostupné z: <https://eluc.ikap.cz/verejne/lekce/713>

KREJČIŘÍK, A.: *DC/DC měniče*. BEN – technická literatura, Praha 2001, 1. vydání, 112 s. ISBN: 80-7300- 045-8

Laskakit, 2023. [online]. [cit.2023-04-13]. Dostupné z: [https://www.laskakit.cz/usbasp-isp-programator-pro](https://www.laskakit.cz/usbasp-isp-programator-pro-atmel/#relatedFiles)[atmel/#relatedFiles.](https://www.laskakit.cz/usbasp-isp-programator-pro-atmel/#relatedFiles)

MOTOROLA 2002. Dual low Power Operation Amplifiers LM358/D. 1-800-441-2447

NOSKIEVIČ, Petr, 1999. *Modelování a identifikace systémů*. Ostrava: MONTANEX a.s. ISBN 80-7225- 030-2.

RoboDoupě, 2023.[online]. [cit. 2023-04-06]. Dostupné z: [https://robodoupe.cz/2015/picaxe-a-maticove](https://robodoupe.cz/2015/picaxe-a-maticove-led-displeje/)[led-displeje/](https://robodoupe.cz/2015/picaxe-a-maticove-led-displeje/)

## <span id="page-56-0"></span>**SEZNAM PŘÍLOH**

Příloha A: Uživatelský manuál

Příloha B: Firmware (CD)

Příloha C: Plošné spoje

Příloha D: Technická dokumentace krabice

Příloha E: Kompletní technická dokumentace (CD)

## **PŘÍLOHA A***:* **Uživatelský manuál**

## **Hardwarový simulátor krmného Automatu**

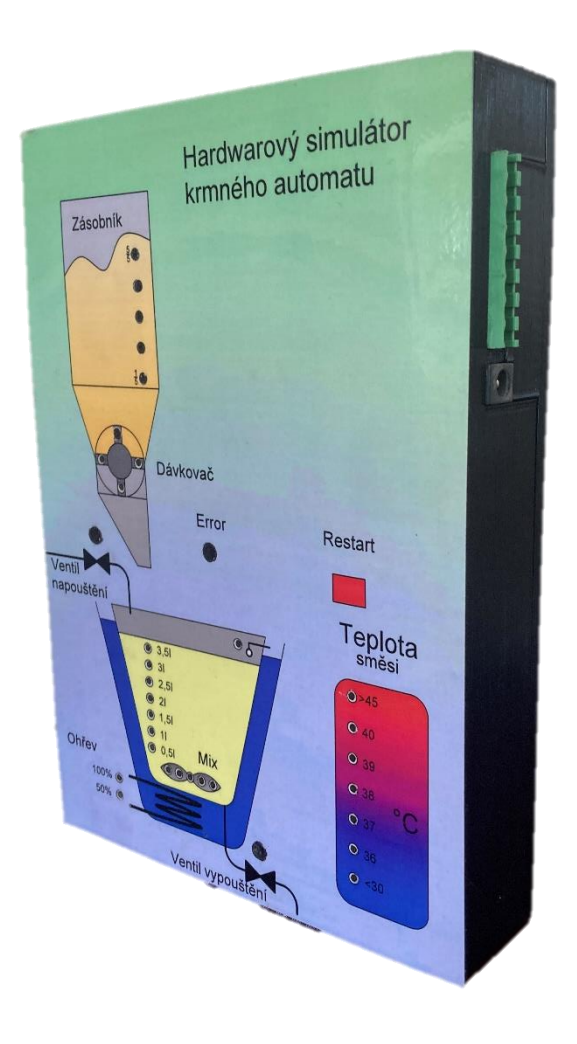

## **Návod k obsluze**

Hardwarový simulátor krmného automatu je zařízení určené k testování logických řídících obvodů a zařízení (PLC). Zařízení je napájeno vlastním napájecím adaptérem 9-12 V. Vstupněvýstupní obvody pracují s logickými úrovněmi TTL logiky tedy 0-5 V.

### **Popis zařízení:**

Na vrchní straně krabice je schéma simulovaného procesu se signalizací jednotlivých stavů. Na pravém boku krabice jsou umístěny konektory pro připojení napájení a řídícího hardwaru.

Simulovaný proces je příprava krmné dávky pro telata do 60. dne od narození. Tento proces spočívá v mísení práškové mléčné směsi s vodou a ohřátím výsledného produktu na požadovanou teplotu (38 – 39 ºC).

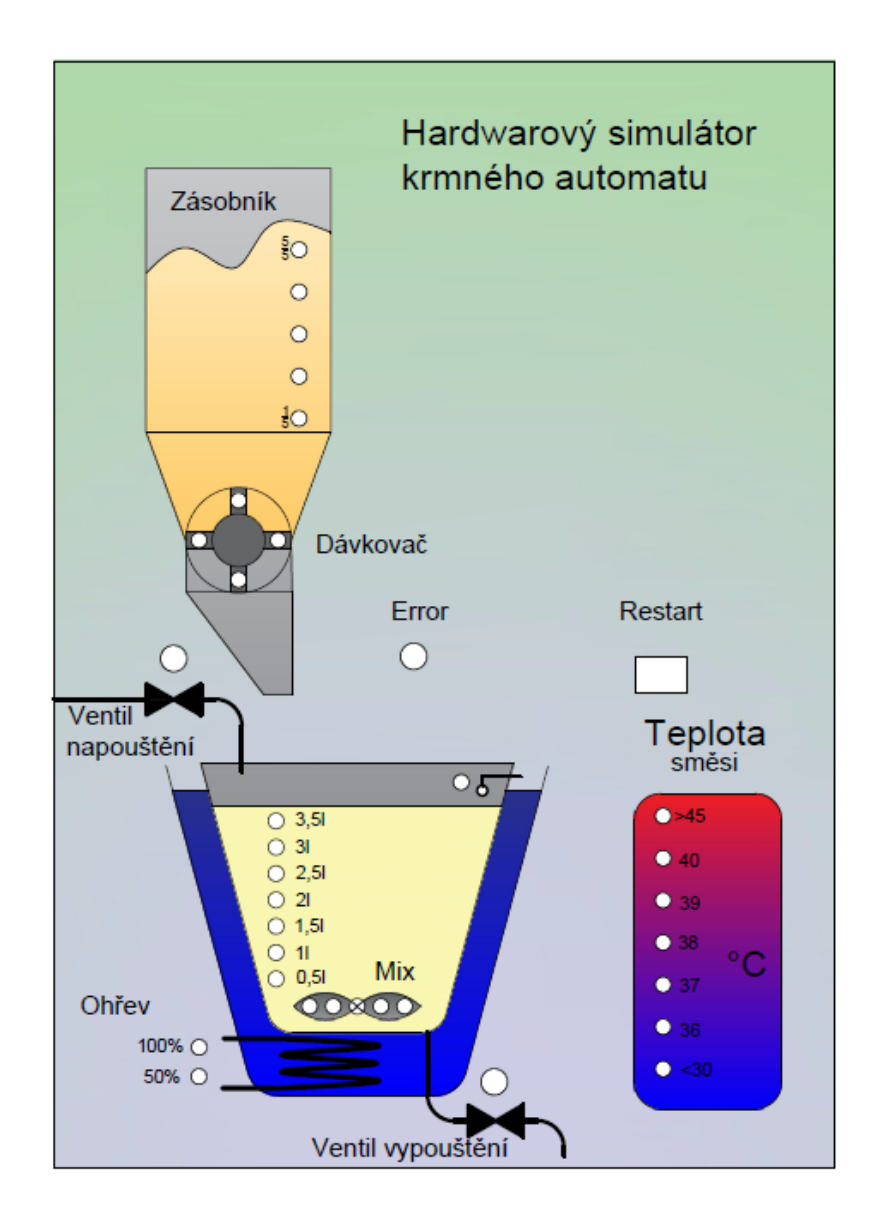

Na obrázku výše je zobrazena přední strana simulátoru se schématem simulovaného procesu. Po pravé straně pod nadpisem se nachází schematicky znázorněný zásobník s práškovou mléčnou směsí. Pod zásobníkem je mísící nádoba umístěná ve vodní lázni. V nádrži je naznačen hladinový snímač a míchadlo(mix). Ve vodní lázni je znázorněna topná spirála. Dále jsou ve schématu znázorněny napouštěcí a vypouštěcí ventily. Teplota směsi uvnitř mísící nádoby je znázorněna ve sloupci vedle nádrže.

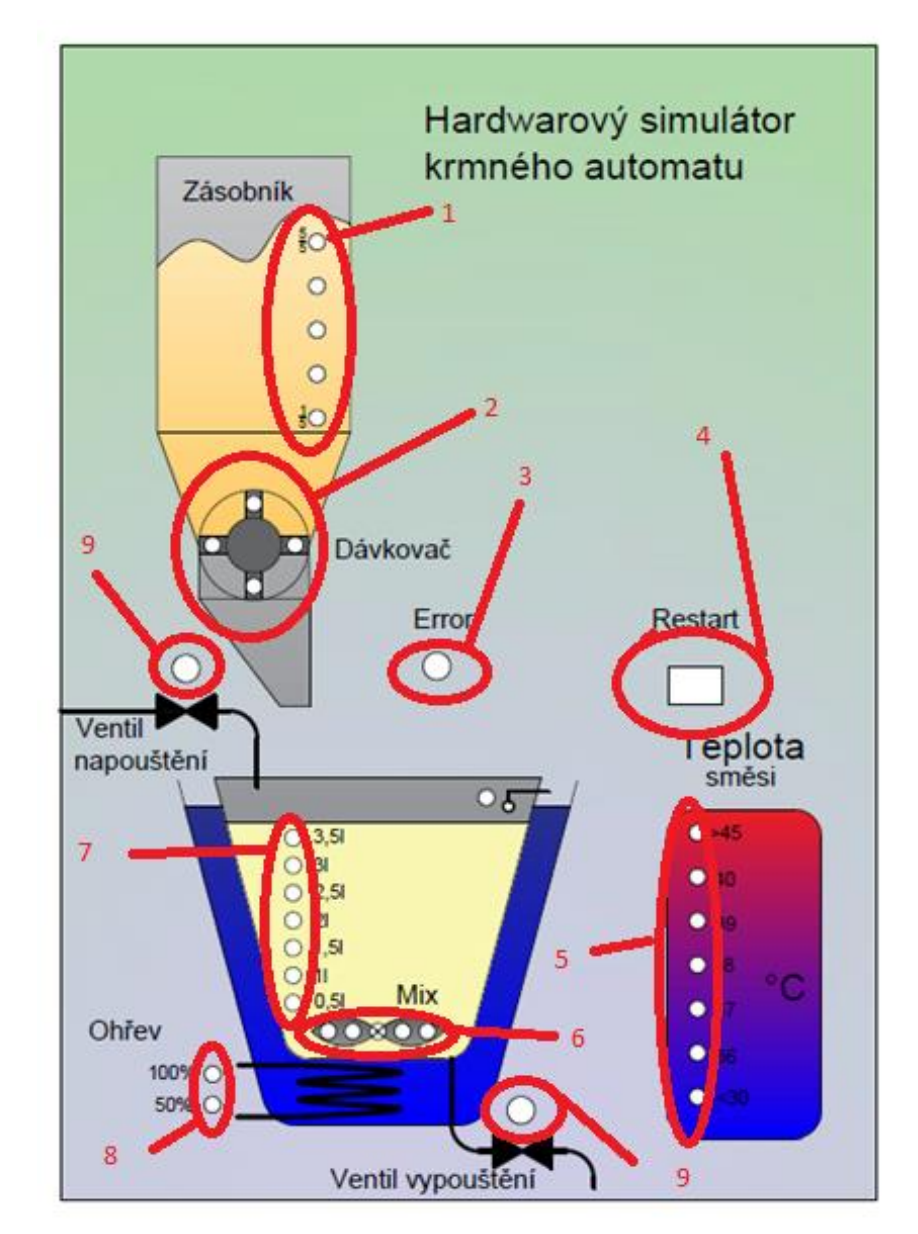

## **Signalizační prvky:**

Signalizace jednotlivých stavů je provedena ve schématu pomocí LED diod. Naplněnost zásobníku je znázorněna pomocí pěti žlutých LED (1). Simulace otáčení dávkovače krmiva ze zásobníku je provedena čtyřmi bílými LED (2). Pro obecnou signalizaci kolizního stavu je ve schéma červená LED (3). Signalizaci aktuální teploty zobrazují tři modré a nad nimi čtyři červené LED (5). Otáčení míchadla signalizuje pět bílých LED (6). Hladinu, respektive objem napuštěné vody signalizuje sedm modrých LED (7). Spuštění ohřevu pomocí topné spirály signalizují dvě červené LED (8). Pro signalizaci stavu napouštěcího a vypouštěcího ventilu jsou použity dvě dvoubarevné LED (9). Pro otevřený ventil svítí zeleně a pro zavřený červeně dvoubarevná LED dioda.

(4) Tlačítko pro restartování simulace.

Po připojení napájení k hardwarovému simulátoru se dvakrát rozsvítí všechny LED diody pro ověření toho, že všechny zobrazovací prvky fungují, jak mají. Poté je simulátor uveden do základního nastavení tedy: Signalizace **napouštěcího** a **vypouštěcího** ventilu svítí **červeně** (oba ventily jsou zavřené.) a jsou **rozsvíceny všechny LED** diody signalizující **naplněnost zásobníku**. (pět žlutých LED diod v zásobníku).

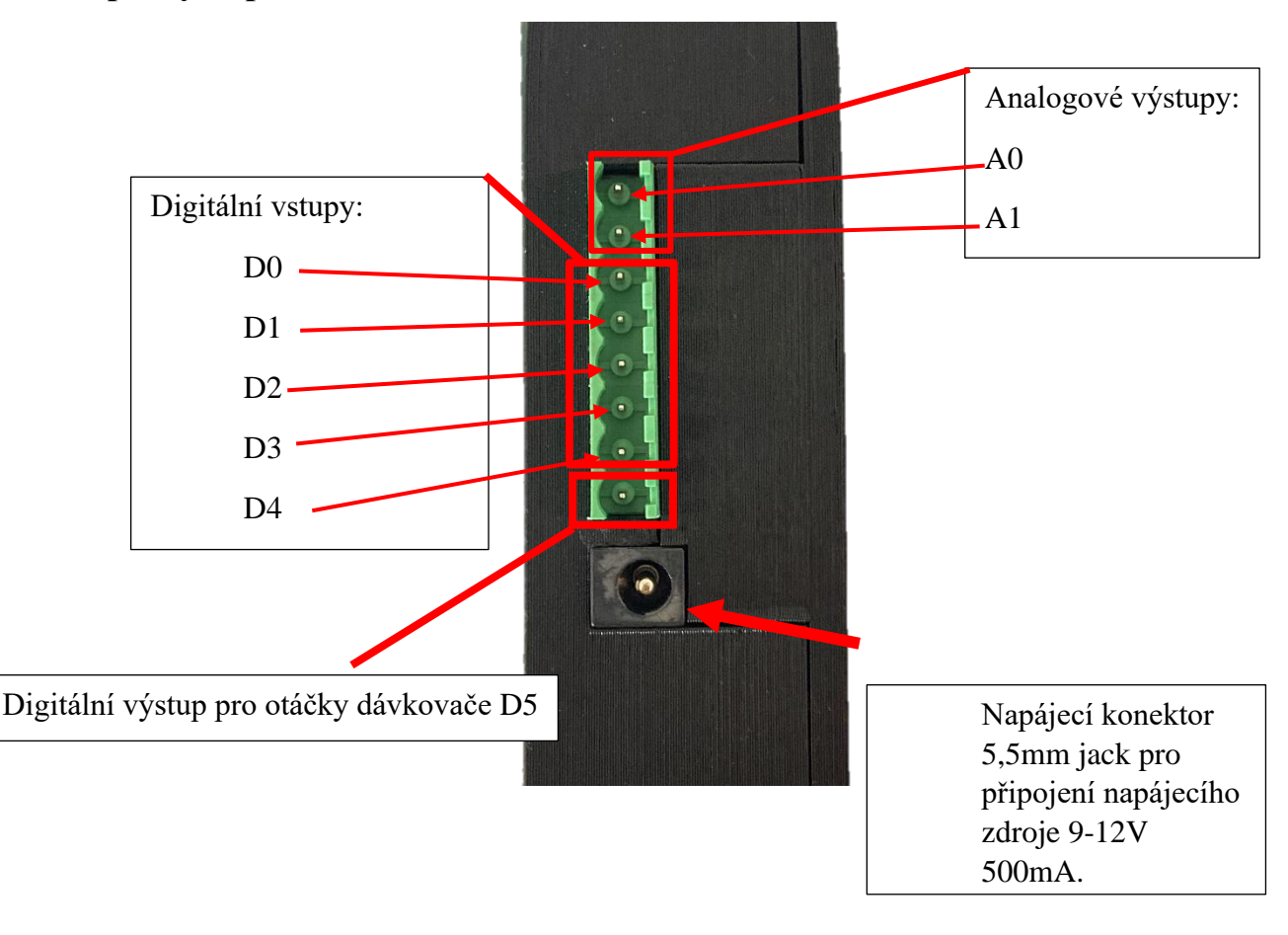

### **Popis výstupů simulátoru**

## **Technické parametry**

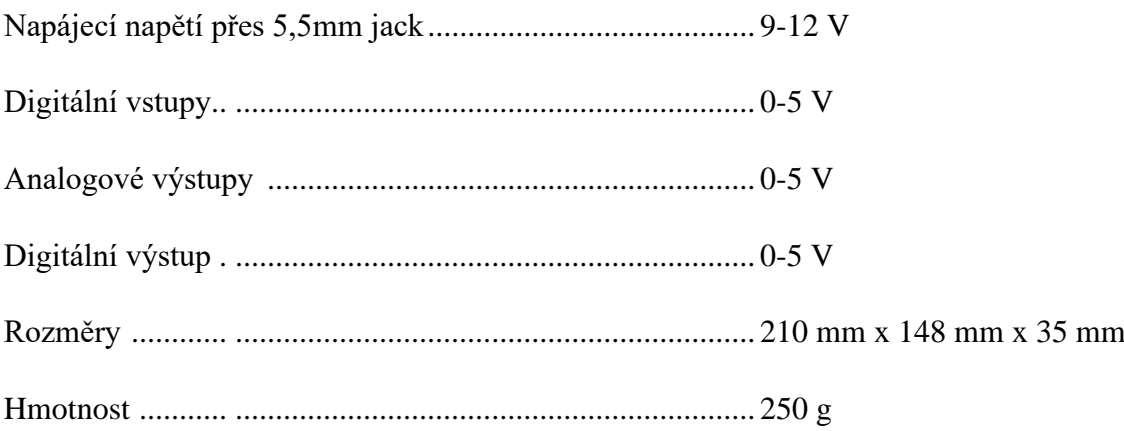

## **Ovládací signály (vstupní)**

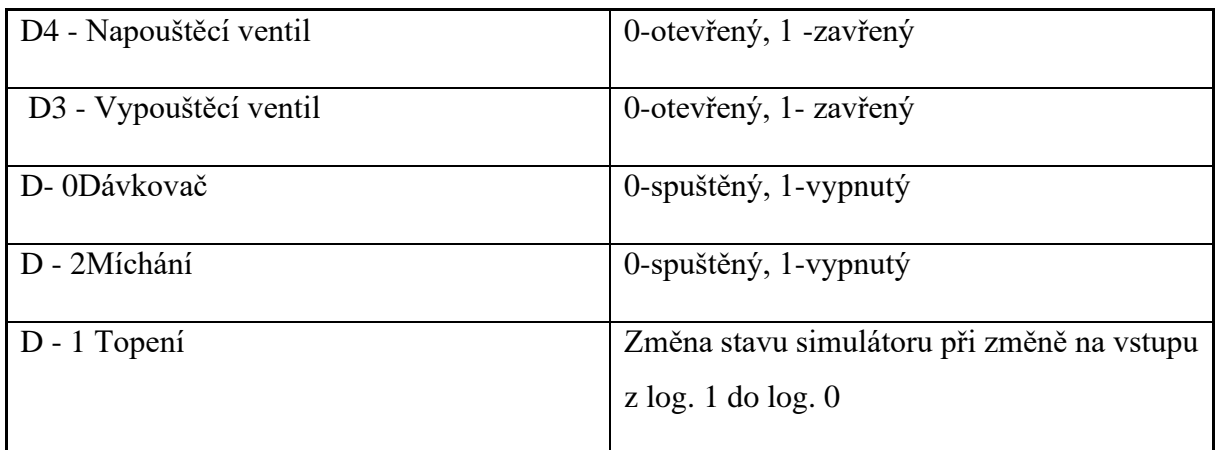

Vstupní signál (Topení) pro spuštění topného tělesa má 3 stavy.

- 1. topení je vypnuto < 2. topení na 50%
- 3. topení na 100%

Mezi jednotlivými stavy se sekvenčně přepíná tak, jak jsou v pořadí za sebou výše. K přepnutí mezi jedním a druhým stavem dojde při změně vstupního signálu na pinu Topení z log. 0 do log. 1.

## **Výstupní signály**

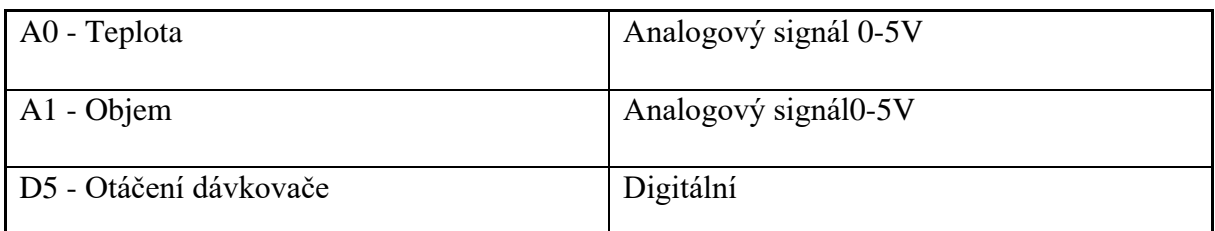

Digitální výstup udávající informaci o otáčení dávkovače simuluje kodér, který vysílá osm impulzů za jedno otočení dávkovače o 360º. Impulzy na výstupu odpovídají vizuální simulaci otáčení dávkovače na přední straně simulátoru. Tedy jedna změna stavu dávkovače na přední straně odpovídá dvěma impulzům na pinu Otáčení dávkovače.

Analogový výstup pro teplotu se chová jako soustava 2. řádu.

Rozsah hodnoty teploty je 0-50 º C.

0 º C odpovídá 0-0,01V

50 º C odpovídá 4,99-5 V

Hodnota na analogovém výstupu pro objem kapaliny v mísící nádrži se při napouštěcí lineárně zvyšuje a při vypouštění je simulována soustavou 1. řádu.

Rozsah hodnot pro objem vody v nádrži je 0-4,2 dm<sup>3</sup>.

0 dm<sup>3</sup>odpovídá 0-0,01V

4,2 dm<sup>3</sup> odpovídá 4,99-5 V

## **Použití simulátoru**

- 1. Připojení společného napájecího kabelu pro simulátor a řídící obvod. (nutnost společného napájecího kabelu je z důvodu společného uzemnění obou zařízení)
- 2. Připojení PTR STL(z)-8 konektoru s připojením na řídící hardware.
- 3. Test funkčního připojeni
- 4. Testování řídícího firmwaru

## **Příloha C: Plošné spoje**

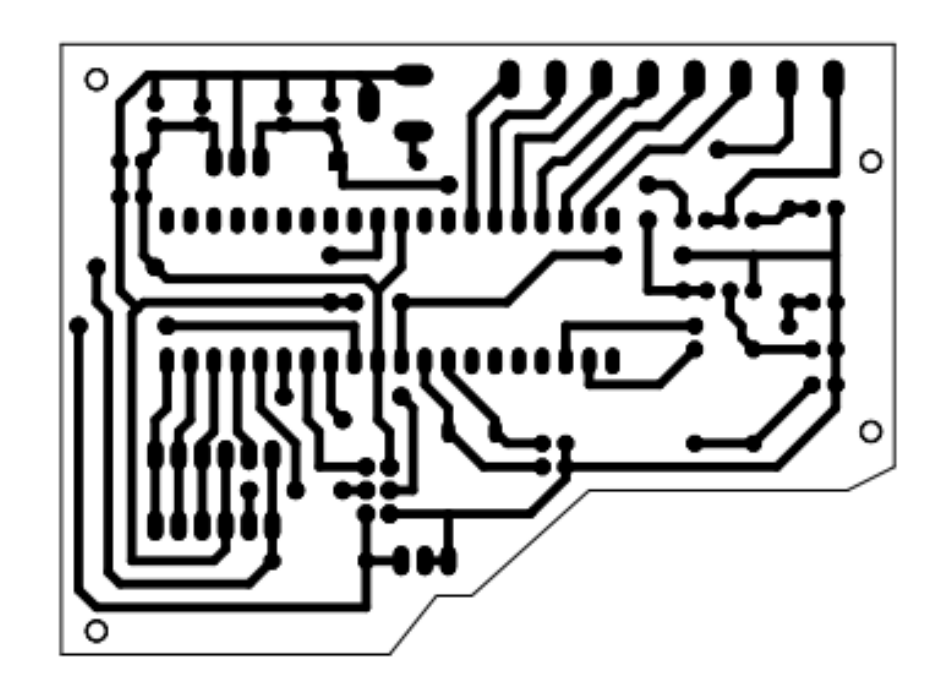

*Obr 1 Deska Mikropočítače 1:1*

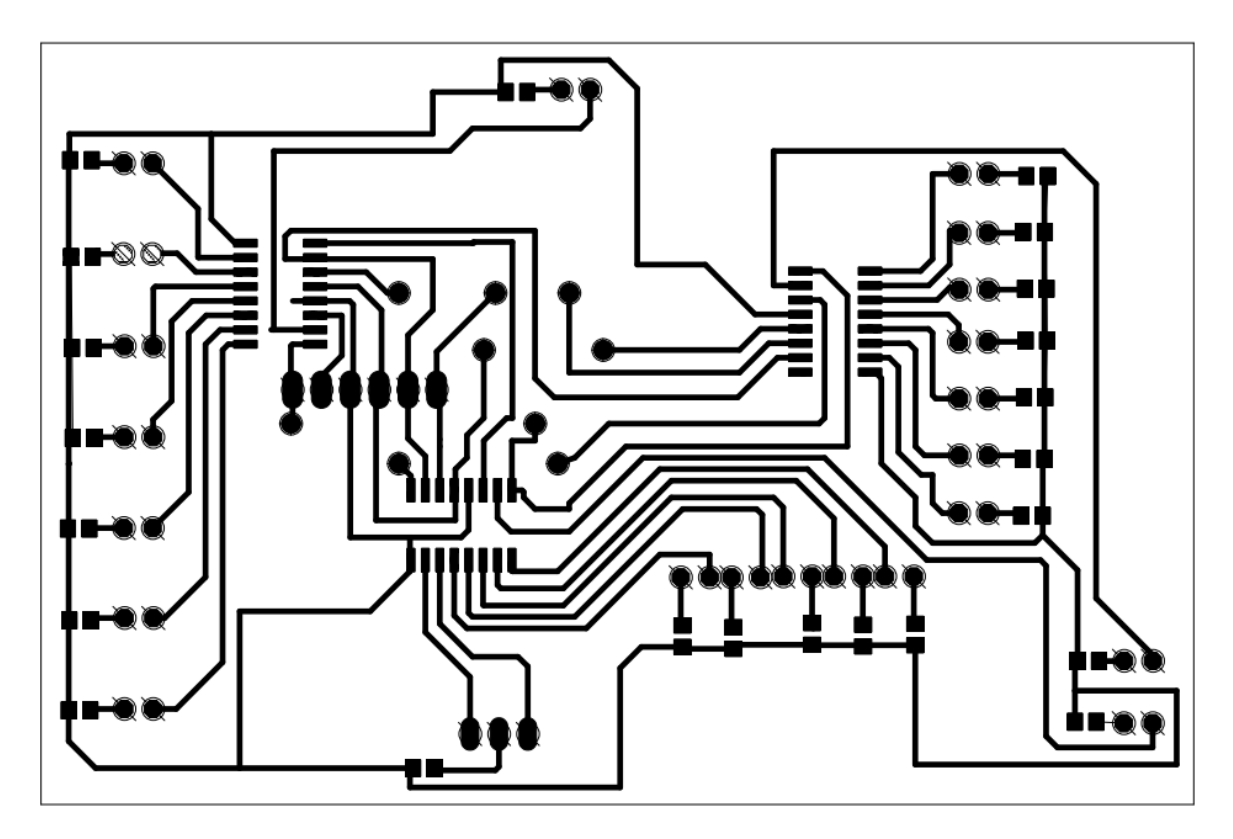

*Obr 2 Deska indikačních LED spodní 1:1*

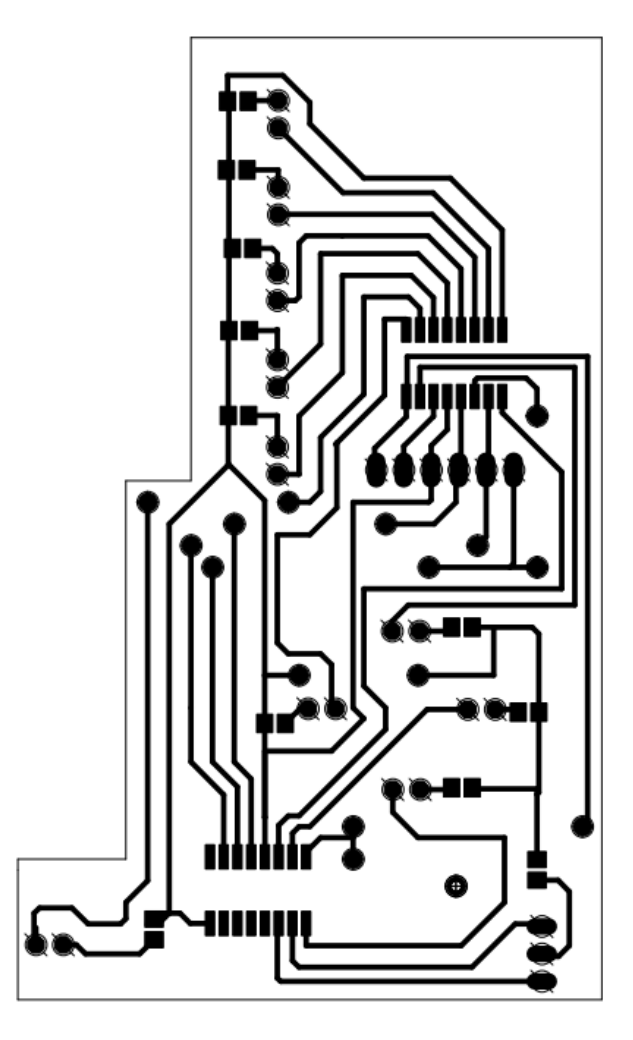

*Obr 3 deska indikačních LED vrchní 1:1*

## **Příloha D: Technická dokumentace krabice**

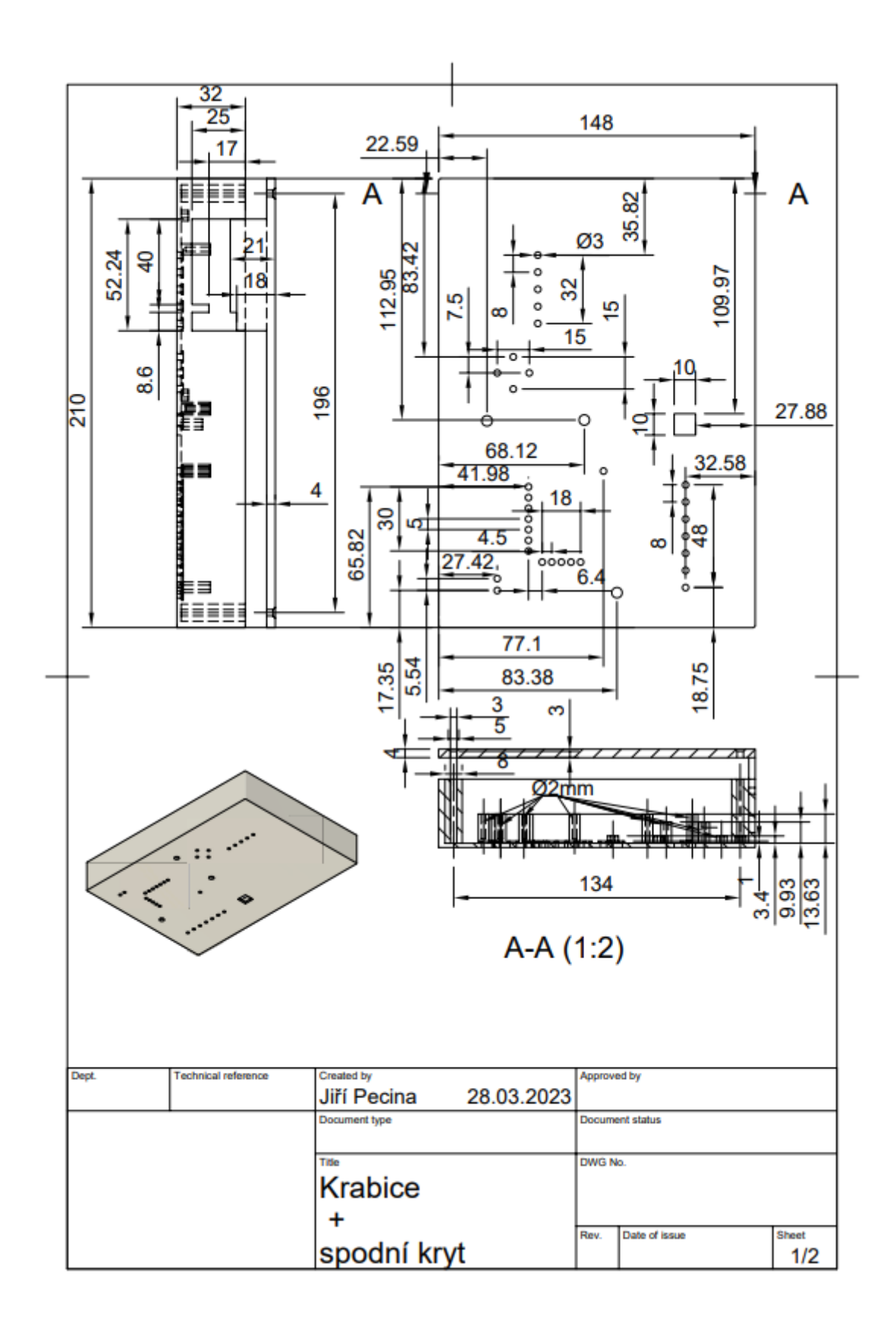